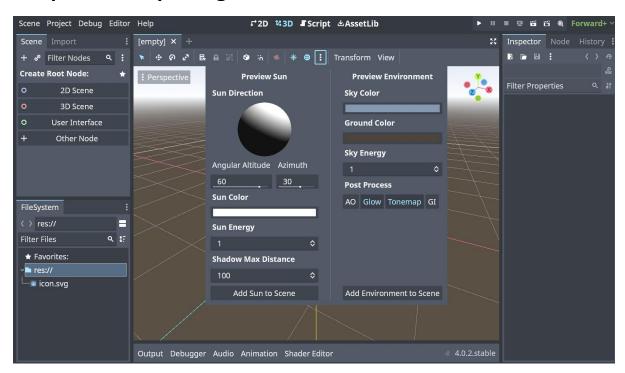

### **Chapter 01: Exploring the Godot 4 Editor**

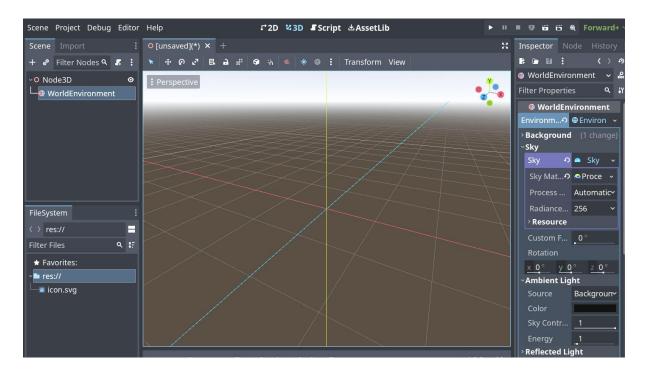

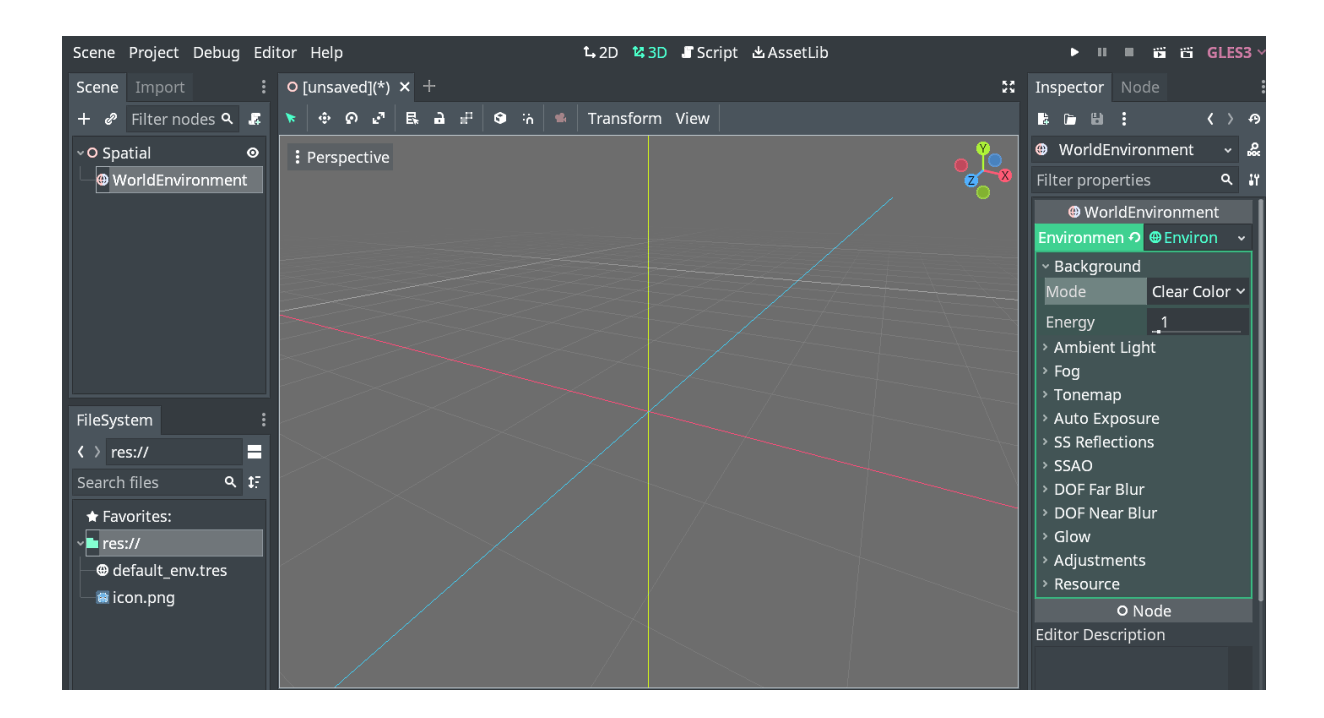

| Scene Project Debug Editor | Help               | ₽°2D 143D ∎S                      | cript 쓰AssetLib |              | • II II 9         | 12 161 161 48, Forwa           | ard+ ~ |
|----------------------------|--------------------|-----------------------------------|-----------------|--------------|-------------------|--------------------------------|--------|
| Scene Import :             | O [unsaved](*) × + |                                   |                 | 53           | Inspector         | Node History                   | :      |
| + 🖉 Filter Nodes 🔍 🌆 🗄     | ▶ ⊕ ፼ ଅ 🖪 🐇 ଅ 🕨    | . :n #n : A                       | 🖃 🖌 🛸 View      |              | là 🗅 🖬 🗄          | : <                            | > 19   |
| ✓O Node2D O                |                    | 100, , ,   , , , ,   200, , ,   , | 300 400         | 500    600 . | o Node2D          |                                | ~ &    |
| Camera2D 📀                 | ● 100 % ●          |                                   |                 |              | Filter Proper     | rties                          | ۹ 🕅    |
|                            |                    |                                   |                 |              |                   | O Node2D                       |        |
|                            | <u>-</u>           |                                   |                 |              | > Transform       |                                |        |
|                            |                    |                                   |                 |              | ›<br>› Visibility | <ul> <li>CanvasItem</li> </ul> |        |
|                            | 8-                 |                                   |                 |              | Ordering          |                                |        |
|                            |                    |                                   |                 |              | > Texture         |                                |        |
|                            |                    |                                   |                 |              | Material          |                                |        |
|                            | 8-                 |                                   |                 |              |                   | O Node                         |        |
| File Contant               |                    |                                   |                 |              | ~ Process         |                                |        |
| FileSystem                 |                    |                                   |                 |              | Mode              | Inherit                        | ~      |
| <pre> res:// =</pre>       |                    |                                   |                 |              | Priority          |                                | \$     |
| Filter Files Q tF          |                    |                                   |                 |              | > Editor Des      | cription                       |        |
| ★ Favorites:               |                    |                                   |                 |              | Script            | <empty></empty>                | ~      |
| ~∎ res://                  |                    |                                   |                 |              | +                 | Add Metadata                   |        |
| icon.svg                   | -                  |                                   |                 |              |                   |                                |        |
|                            |                    |                                   |                 |              |                   |                                |        |
|                            |                    |                                   |                 |              |                   |                                |        |
|                            |                    |                                   |                 |              |                   |                                |        |

| Scene Project Debug Editor | . Help             | ₽°2D ¥3D | Script | 쓰 Asset | Lib     |     | ► II II           | 9 🖬 i     | 🛱 🍕 Forv    | ward              | + > |
|----------------------------|--------------------|----------|--------|---------|---------|-----|-------------------|-----------|-------------|-------------------|-----|
| Scene Import               | O [unsaved](*) × + |          |        |         |         | 53  | Inspector         |           | History     |                   |     |
| + 🖉 Filter Nodes ۹ 🏾 🕵 🚦   | × ବହଟ ଅଲ୍ଲ ଏ ⊾     | :n #1 🚦  | A 18   | • 🔹 🗸   | /iew    |     | B 🖬 🖬             |           |             | $\langle \rangle$ | P   |
| ✓O Node2D O                |                    | 100 200  |        | •       | 400 500 | 600 | o Node2D          |           |             | ~                 | 2   |
| └─ <b>⊈</b> Camera2D     ◎ | ● 100 % ●          |          |        |         |         |     | Filter Prope      | erties    |             | ٩                 | 11  |
|                            |                    |          |        |         |         |     |                   | O No      | de2D        |                   |     |
|                            | ÷ •                |          |        |         |         |     | > Transfor        |           |             |                   |     |
|                            |                    |          |        |         |         |     | > Visibility      | 🖌 Canva   | asltem      |                   |     |
|                            | 8                  |          |        |         |         |     | Ordering          |           |             |                   |     |
|                            |                    |          |        |         |         |     | > Texture         |           |             |                   |     |
|                            |                    |          |        |         |         |     | > Material        |           |             |                   |     |
|                            | 8                  |          |        |         |         |     | -                 | 0 N       | ode         |                   |     |
| FileSystem                 |                    |          |        |         |         |     | ~ Process<br>Mode | 0         | Disabled    |                   |     |
| <pre> res:// =</pre>       |                    |          |        |         |         |     |                   | +)        |             |                   | Ť   |
|                            | -<br>              |          |        |         |         |     | Priority          |           | Inherit     |                   |     |
|                            |                    |          |        |         |         |     | Script            | scription | r 🔍 Pausabl |                   |     |
| ★ Favorites:               |                    |          |        |         |         |     |                   |           | When Pa     |                   | a   |
| res://                     |                    |          |        |         |         |     | +                 | Add M     | Always      |                   |     |
| 🖵 🛎 icon.svg               |                    |          |        |         |         |     |                   |           | Oisabled    | ā                 |     |
|                            |                    |          |        |         |         |     |                   |           |             |                   |     |
|                            | <u>8</u>           |          |        |         |         |     |                   |           |             |                   |     |
|                            |                    |          |        |         |         |     |                   |           |             |                   |     |

| Scene Project Debug     | Edi | tor Help              | t₄2D t₄3D J Script 丛AssetLib                                                                                  | ► II         | - 66                | GLES3 ~ |
|-------------------------|-----|-----------------------|----------------------------------------------------------------------------------------------------|--------------|---------------------|---------|
| Scene Import            |     | O [unsaved](*) × +    | 3                                                                                                    | Inspector    |                     | :       |
| + 🧬 Filter nodes ۹      | 8   | ★ � ❷ ♂ ₫ 🖶 🐇 坐 📐 🔅 # |                                                                                                    | 14 🗂 14      |                     | < > এ   |
| ~ <mark>O</mark> Node2D | •   | ● 100 % ●             | ,   200, , ,   , , , ,   390, , ,   , , , ,   400, , ,   , , , ,   500, , ,   , , , , ,   660a, , ,   , , , , | O Node2      | D                   | ~ 🍰     |
| 🛁 🛥 Camera2D            | ⊚   |                       |                                                                                                    | Filter prop  | erties              | ۹ 🔐     |
|                         |     |                       |                                                                                                    |              | O Node2D            |         |
|                         |     |                       |                                                                                                    | > Transfor   | m                   |         |
|                         |     |                       |                                                                                                    | > Z Index    | <b>'</b> CanvasItem |         |
|                         |     | 8                     |                                                                                                    | > Visibility |                     |         |
|                         |     |                       |                                                                                                    | > Material   |                     |         |
|                         |     |                       |                                                                                                    |              | O Node              |         |
|                         |     |                       |                                                                                                    | Editor Des   | cription            |         |
| FileSystem              |     |                       |                                                                                                    |              |                     |         |
|                         | Ξ   |                       |                                                                                                    |              |                     | 20      |
| Search files ۹          | ‡₹  |                       |                                                                                                    |              |                     |         |
| ★ Favorites:            |     |                       |                                                                                                    | Pause Mo     | de Inherit          |         |
| ~ <mark>=</mark> res:// |     |                       |                                                                                                    |              |                     |         |
| ⊕ default_env.tres      |     |                       |                                                                                                    | Physics In   |                     |         |
| 🗌 🔤 icon.png            |     |                       |                                                                                                    | Process Pr   | iorit Stor          |         |
|                         |     |                       |                                                                                                    | Script       | PIO                 |         |
|                         |     | -                     |                                                                                                    |              |                     |         |
|                         |     |                       |                                                                                                    |              |                     |         |

| Scene Project Debug Editor | Help          | ג* 2D ג 3D                                   | 🞜 Script 🖄 Ass | etLib          | ► II II     | 9 6 1     | 🛱 🖲 Forwa                    | ard+ ~ |
|----------------------------|---------------|----------------------------------------------|----------------|----------------|-------------|-----------|------------------------------|--------|
| Scene Import :             | O node_2d × + |                                              |                | 55             | Inspector   | Node      | Forward+                     |        |
| + 🖉 Filter Nodes 🔍 🎩 🚦     | 🔻 🔶 ဂူ ၉ နေ   | k -% <b>4 ⊾</b> -ñ #ñ <b>:</b>               | 🗛 ii: 🛃 🔹      | View           | 🔓 🗁 🗄       |           | Mobile                       |        |
| ✓O Node2D O                |               | 0. , , ,   , , , ,  100 , , ,   , , , ,  200 |                | .,  400,  500, | O Node2     | C         | <ul> <li>Compatik</li> </ul> | oility |
| Camera2D 💿                 | ● 100 % ●     |                                              |                |                | Filter Prop | perties   |                              | ۹ 🖁    |
|                            |               |                                              |                |                |             | O No      | de2D                         |        |
|                            | <b>*</b>      | Þ                                            |                |                | > Transfo   |           |                              |        |
|                            | -             |                                              |                |                | > Visibilit | 🖌 Canv    | asItem                       |        |
|                            | 8-            |                                              |                |                | Orderin     |           |                              |        |
|                            |               |                                              |                |                | Texture     | -         |                              |        |
|                            |               |                                              |                |                | > Materia   | 1         |                              |        |
|                            | 2             |                                              |                |                |             | 0 N       | ode                          |        |
| FileSystem                 | 2             |                                              |                |                | ~Process    |           |                              |        |
|                            |               |                                              |                |                | Mode        |           | Disabled                     |        |
| <pre> res://</pre>         |               |                                              |                |                | Priority    |           | 0                            | \$     |
| Filter Files ۹ 🕻           |               |                                              |                |                |             | escriptio |                              |        |
| ★ Favorites:               |               |                                              |                |                | Script      |           | <empty></empty>              |        |
| <b>~</b> ∎ res://          |               |                                              |                |                | +           | Add M     | etadata                      |        |
| 🔤 icon.svg                 | 4             |                                              |                |                |             |           |                              |        |
| └── <b>──</b> node_2d.tscn |               |                                              |                |                |             |           |                              |        |

| 🌼 Project Settings (project.g | odot) |              |          |             |           |         | -                | - 1    |     |
|-------------------------------|-------|--------------|----------|-------------|-----------|---------|------------------|--------|-----|
| General Input I               | Мар   | Localization | Autoload | Shader Glob | als Plu   | gins    | Import Defa      | ults   |     |
| Filter Settings               |       |              |          |             |           | ۹       | Advanced Se      | ttings | 5 💶 |
| ~Application                  | 1     | Name         |          | ę           | Godot 4   | Cook    | book Projects    |        |     |
| Config                        |       | Name Localiz | ed       |             | L         | ocaliza | able String (siz | ze 0)  |     |
| Run                           | - 11  | Description  |          |             |           |         |                  |        |     |
| Boot Splash                   | - 11  |              |          |             |           |         |                  |        |     |
| ~Display                      | - 11  |              |          |             |           |         |                  |        |     |
| Window                        | - 11  |              |          |             |           |         |                  |        | 5   |
| Mouse Cursor                  | - 11  |              |          |             |           |         |                  |        |     |
| ~Audio                        |       |              |          |             |           |         |                  |        |     |
| Buses                         |       | Icon         |          | ę           | res://ico | n.svg   |                  |        |     |
| ~Internationaliz              | atio  |              |          |             |           |         |                  |        |     |
| Rendering                     |       |              |          |             |           |         |                  |        |     |
| ~GUI                          |       |              |          |             |           |         |                  |        |     |
| Common                        |       |              |          |             |           |         |                  |        |     |
| Fonts                         |       |              |          |             |           |         |                  |        |     |
| ~Rendering                    |       |              |          |             |           |         |                  |        |     |
| Textures                      |       |              |          |             |           |         |                  |        |     |
| Renderer                      |       |              |          |             |           |         |                  |        |     |
|                               |       |              | [        | lose        |           |         |                  |        |     |
|                               |       |              |          |             |           |         |                  |        |     |

| 虂 Project Settings (project.godot) |                  |                   |      |               |               | —          | $\Box$ $\times$ |
|------------------------------------|------------------|-------------------|------|---------------|---------------|------------|-----------------|
| General Input Map                  | Localization Au  | ıtoload Shader    | Glol | bals Plugin   | ıs Import     | Defaults   |                 |
| Filter Settings                    |                  |                   |      |               | ۹ Advance     | ed Settin  | gs 🛑            |
| Select a Setting or Type           | e its Name       | (All)             | ~    | ⊨ bool        |               | ✓ Add      | Delete          |
| ~Application                       | Name             |                   | ٩    | Godot 4 Co    | okbook Proj   | jects      | 1               |
| Config                             | Name Localized   |                   |      | Locali        | izable String | g (size 0) |                 |
| Run                                | Description      |                   |      |               |               |            |                 |
| Boot Splash                        |                  |                   |      |               |               |            |                 |
| ~ <b>Display</b><br>Window         |                  |                   |      |               |               |            | 5.7             |
| Mouse Cursor                       |                  |                   |      |               |               |            | 23              |
| ~Audio                             |                  |                   |      |               |               |            |                 |
| Buses                              | Use Hidden Proj  | ect Data Director | у    | On            |               |            |                 |
| General                            | Use Custom Use   | r Dir             |      | 🔲 On          |               |            |                 |
| Driver                             | Custom User Dir  | Name              |      |               |               |            |                 |
| Video                              | Project Settings | Override          |      |               |               |            |                 |
| ~Editor                            | Auto Accept Qui  | t                 |      | On            |               |            |                 |
| Script<br>Movie Writer             | Quit on Go Back  |                   |      | On            |               |            |                 |
| Naming                             | Icon             |                   | ົາ   | res://icon.sv | /g            |            |                 |
|                                    |                  | Close             |      |               |               |            |                 |

| 😸 Project Settings (project.godot) |              |          |                  |              | - 🗆 X            |
|------------------------------------|--------------|----------|------------------|--------------|------------------|
| General Input Map                  | Localization | Autoload | Shader Globals   | Plugins Impo | rt Defaults      |
| Filter by name                     |              |          | ۹ Filter by even | t            | 🖻 Clear All      |
| Add New Action                     |              |          |                  | Add Show Bu  | ilt-in Actions 💿 |
|                                    |              | Action   |                  |              | Deadzone         |
|                                    |              |          |                  |              |                  |
|                                    |              |          |                  |              |                  |
|                                    |              |          |                  |              |                  |
|                                    |              |          |                  |              |                  |
|                                    |              |          |                  |              |                  |
|                                    |              |          |                  |              |                  |
|                                    |              |          |                  |              |                  |
|                                    |              |          |                  |              |                  |
|                                    |              |          |                  |              |                  |
|                                    |              |          |                  |              |                  |
|                                    |              |          |                  |              |                  |
|                                    |              |          |                  |              |                  |
|                                    |              | (        | Close            |              |                  |

| ö Project Settings (project.godot) |                 |                |                |              |             | -           |      | ×      |
|------------------------------------|-----------------|----------------|----------------|--------------|-------------|-------------|------|--------|
| General Input Map                  | Localization    | Autoload       | Shader Globa   | als Plugin   | s Import l  | Default     | ts   |        |
| Filter by name                     |                 |                | م Filter by e  | vent         |             | 6           | Clea | ır All |
| Add New Action                     |                 |                |                | Add          | Show Built- | in Acti     | ons  |        |
|                                    |                 | Action         |                |              | Deadz       | one         |      | 1      |
| ~∓ ui_accept                       |                 |                |                |              | 0.5         | \$ ¢        | > +  | 亩      |
| 🔤 Enter                            |                 |                |                |              |             |             | Ģ    | 亩      |
| 🔤 🔤 Kp Enter                       |                 |                |                |              |             |             | Ģ    | 亩      |
| 🔤 Space                            |                 |                |                |              |             |             | Ģ    | 亩      |
| ~ ∓ ui_select                      |                 |                |                |              | 0.5         | \$ ¢        | > +  | 亩      |
| Boypad Button 3                    | (Top Action, So | ny Triangle, X | Xbox Y, Ninten | do X) - Devi | ice 0       |             | Ģ    | Ξ      |
| 🔤 Space                            |                 |                |                |              |             |             | Ģ    | Ξ      |
| ~ ₹ ui_cancel                      |                 |                |                |              | 0.5         | \$ ¢        | > +  | Ξ      |
| 🔤 Escape                           |                 |                |                |              |             |             | Ģ    | 亩      |
| ~ ₹ ui_focus_next                  |                 |                |                |              | 0.5         | \$ ¢        | > +  | 亩      |
| 🔤 Tab                              |                 |                |                |              |             |             | Ģ    | 亩      |
| ~ ₹ ui_focus_prev                  |                 |                |                |              | 0.5         | \$ <i>4</i> | > +  | 亩      |
| 🛛 🖻 Shift+Tab                      |                 |                |                |              |             |             | Ģ    | Ξ      |
| ~∓ ui_left                         |                 |                |                |              | 0.5         | \$ f        | > +  | Ξ      |
| 🗆 🖻 Left                           |                 |                |                |              |             |             | Ģ    | ۵.     |
|                                    |                 | c              | Close          |              |             |             |      |        |

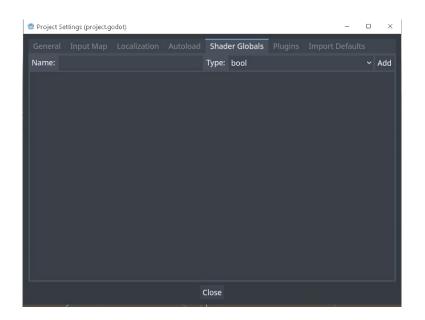

| 👼 Editor Settings                                                                                                    |                                                                                                    | - 🗆 ×   |
|----------------------------------------------------------------------------------------------------|----------------------------------------------------------------------------------------------------|---------|
| General Shortcuts                                                                                                    |                                                                                                    |         |
| Filter Settings                                                                                                    |                                                                                                    | م       |
| Filter Settings  File Server  Import <b>Docks</b> Scene Tree FileSystem Property Editor <b>Text Editor</b> Appearance Behavior Script List Completion Help | Color Theme<br>Highlighting<br>Symbol Color<br>Keyword Color<br>Control Flow Keyword Color<br>Base Type Color<br>Engine Type Color<br>User Type Color<br>User Type Color<br>Comment Color<br>String Color<br>Background Color<br>Completion Background Color | Default |
| External<br>• <b>Editors</b><br>- Grid Map<br>- 3D                                                                                                    | Completion Selected Color<br>Completion Existing Color<br>Completion Scroll Color<br>Completion Scroll Hovered Color<br>Completion Font Color                                                                                                    |         |

Close

|                       |         | Editor Settings             | > |
|-----------------------|---------|-----------------------------|---|
| General Sho           | ortcuts |                             |   |
| Search                |         |                             | ۹ |
| ~Text Editor          |         | Symbol Color                |   |
| Theme                 |         | Keyword Color               |   |
| Highlightin           | ng      | Control Flow Keyword Color  |   |
| Indent                |         | Base Type Color             |   |
| Navigation            |         | Engine Type Color           |   |
| Appearance            | :e      | User Type Color             | 1 |
| Script List<br>Files  |         | Comment Color               |   |
| Tools                 | ļ       | <br>String Color            |   |
| Cursor                |         | Background Color            |   |
| -Completior           | n       | Completion Background Color |   |
| Help                  |         | Completion Selected Color   |   |
| External              |         | Completion Existing Color   |   |
| Open Scrip            | ots     | Completion Scroll Color     |   |
| ∽Editors<br>—Grid Map |         | Completion Font Color       |   |
|                       |         | Close                       |   |

| ö Editor Settings                                                                                                    |                                                                                                    |                                                               | - | ×         |
|----------------------------------------------------------------------------------------------------|----------------------------------------------------------------------------------------------------|---------------------------------------------------------------|---|-----------|
| General Shortcuts                                                                                                    |                                                                                                    |                                                               |   |           |
| Filter Settings                                                                                                    |                                                                                                    |                                                               |   | ۹         |
| Filter Settings<br>External<br>Filter Settings<br>Filter Settings<br>Filter Setitors<br>Grid Map<br>Grid Map<br>- 3D<br>- 3D<br>- 7<br>- 7<br>- 7<br>- 7<br>- 7<br>- 7<br>- 7<br>- 7 | 2D Editor Panning Scheme<br>Sub Editors Panning Scheme<br>Animation Editors Panning Schem<br>Simple Panning<br>Warped Mouse Panning<br>2D Editor Pan Speed | Scroll Zooms<br>Scroll Zooms<br>Scroll Pans<br>On<br>On<br>20 |   | g > > > < |
| <u>Network</u>                                                                                                    | Class                                                                                                    |                                                               |   |           |
|                                                                                                    | Close                                                                                                    |                                                               |   |           |

|                   | Edito             | or Settings |       | ×  |
|-------------------|-------------------|-------------|-------|----|
| General Shortcuts |                   |             |       |    |
| Search            |                   |             |       | ۹  |
| ~ Editors         | Pick Distance     |             | 5000  |    |
| Grid Map          | Preview Size      |             | 64    | \$ |
| 3D                | Palette Min Width | ę           | 256   | \$ |
|                   | Editor Side       |             | Right | ~  |
| —2D               |                   |             |       |    |
| -Poly Editor      |                   |             |       |    |
| Animation         |                   |             |       |    |
| -Visual Editors   |                   |             |       |    |
| —Tile Map         |                   |             |       |    |
| ~Run              |                   |             |       |    |
|                   |                   |             |       |    |
| Auto Save         |                   |             |       |    |
| Output            |                   |             |       |    |
| ~Network          |                   |             |       |    |
| Debug             |                   |             |       |    |
|                   |                   | Close       |       |    |

### Chapter 02: Transitioning to GDScript 2.0

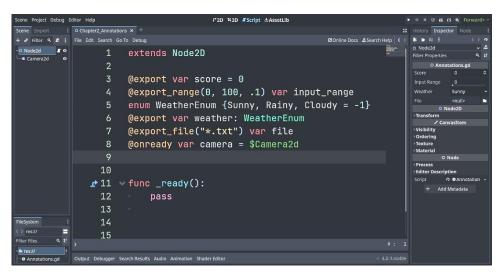

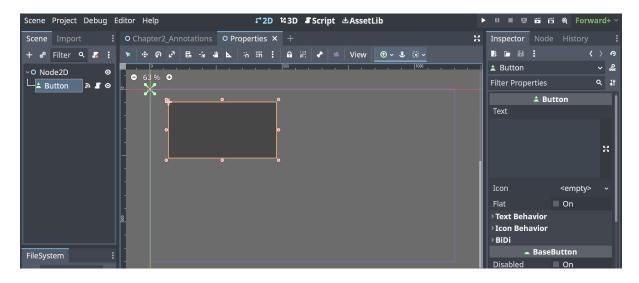

| Scene Project Debug Editor Help                                                                                                    | ₣ 2D 월 3D ₣ Script 坐 AssetLib | ► II II Q   | ා ස් දේ Forward+ ~                                                                                                    |
|----------------------------------------------------------------------------------------------------|-------------------------------|-------------|----------------------------------------------------------------------------------------------------|
| • Chapter2_Annotations • • • • • • • • • • •                                                                                                    |                               |             | 50                                                                                                    |
| File Edit Search Go To Debug                                                                                                    |                               | 🗹 Online Do | cs <b>&amp;</b> Search Help <b>〈</b> >                                                                                                    |
| <pre>5 var value: int = 10: set = se<br/>6<br/>7 v func set_value(new_value: int<br/>8 value = new_value<br/>9 print('setter', str(value<br/>10<br/>11 v func get_value() -&gt; int:<br/>12 print('getter', str(value<br/>13 return value<br/>14<br/>-315 v func _on_pressed():<br/>16 value -= 1</pre> | ) -> void:<br>))              |             | Hand the second second |
| >                                                                                                    |                               |             | 17 : 1                                                                                                    |
| Debugging process started<br>Godot Engine V4.0.2.stable.official.7a0977ce2 - https://godotengi<br>Vulkan API 1.3.236 - Forward+ - Using Vulkan Device #0: NVIDIA - I<br>getter10<br>getter9<br>setter9<br>Debugging process stopped                                                                     |                               |             | ± □<br>〒 Q<br>■ 6<br>② 0<br>↓ 0<br>↓ 2                                                                                                    |
| Output Debugger Search Peculte Audio Animation Ch                                                                                                    | adar Editor                   |             | 402 stable 📅                                                                                                    |

| Scene Project Debug E                                                                                                    | Editor Help                                                                                              |                                                                                     | ್2D 143D <b>⊈</b> Script 些AssetLib                                                                                                    |                                 | ► II II II II II II II                                                                                                    |
|----------------------------------------------------------------------------------------------------|----------------------------------------------------------------------------------------------------|-------------------------------------------------------------------------------------|----------------------------------------------------------------------------------------------------|---------------------------------|----------------------------------------------------------------------------------------------------|
| Scene Import :                                                                                                    |                                                                                                    | tations O Properties >                                                              | < +                                                                                                    |                                 | Inspector Node :                                                                                                    |
| + 🧬 Filter 🔍 🎜 🚦                                                                                                    | File Search Edit                                                                                         | Go To Debug                                                                         |                                                                                                    | 🗷 Online Docs 🚜 Search Help ( 🔾 | la Signals 🔲 Groups                                                                                                    |
| • • Prilet ← & I<br>• • Node20 • •<br>⊢ <u>a Button</u> № <b>F</b> •                                                                                                    | File search cou<br>Filer Scripts Q<br>Annotation<br>Properties.gd<br>Properties.gd I:<br>Filter Method Q | 13 #<br>14<br>15 var<br>16 3<br>17 1<br>18 4<br>19 3<br>20 4<br>21 2<br>22          | <prerevent value<br="">value: int = 10:<br/>set(new_value):<br/>value = new_value<br/>print('setter', str(value))<br/>get:<br/>print('getter', str(value))<br/>return value<br/>_on_pressed():</prerevent> |                                 | signing b croups     croups     croups  |
| FileSystem     :       〈 〉 res://     =       Filter Files     Q t?                                                                                                    | _on_pressed                                                                                              |                                                                                     | value -= 1                                                                                                    |                                 | G+ mouse_entered()<br>G+ mouse_exited()<br>G+ resized()<br>G+ size_flags_changed()                                                                                                    |
| * Favorites:                                                                                                    |                                                                                                    |                                                                                     |                                                                                                    |                                 | theme_changed()                                                                                                    |
| Frest//     Chapter 2     Annotations.gd     Annotations.tscn     Chapter 2.tscn     Chapter 2.tscn     Chapter 2.tscn     Chapter 2.Annotatic     Annotations.tscn     Properties.gd     Properties.tscn | Vulkan API 1.2.8 - I<br>getteri0<br>getteri0<br>setteri0<br>Debugging proces<br>Filter Messages          | ss stantad<br>tad offisial Glas2dd3 - h<br>Leing Volkan Bevic #0: AVI<br>as stapped | 114 - NVISIJA Gérerez BTA 3988                                                                                                    | ≜ 10<br>15 q<br>0 0<br>q i 2    | Canvasitem     Canvasitem     C |
|                                                                                                    | Output Debugge                                                                                           | er Search Results Audi                                                              | o Animation Shader Editor                                                                                                    |                                 | Connect                                                                                                    |

| ene Project Debug E                                                                                       | ditor Help                                                                 | 1 2D ≌3D IScript ≜AssetLib                                                                                                    |     |                                                                                                    |                             |  |
|----------------------------------------------------------------------------------------------------|----------------------------------------------------------------------------|----------------------------------------------------------------------------------------------------|-----|----------------------------------------------------------------------------------------------------|-----------------------------|--|
| ene Import :                                                                                              |                                                                            | s O Properties O Await × +                                                                                                    |     | Inspector Node                                                                                                    |                             |  |
| 🧬 Filter 🤉 🖪 🚦                                                                                            | File Search Edit O                                                         | o Debug 🖉 Online Docs & Search Help                                                                                                    |     | 18 De 18 E                                                                                                    |                             |  |
| P Node2D S ↔                                                                                              | Filter Scripts Q<br>Annotation<br>Ø Await.gd<br>Ø Properties.gd            | <pre>1 extends Node2D 2 3 @onready var button = \$Button 4 4 5 v func _ready(): 6 v game_dialogue() 7 8 v func game_dialogue(): 9 v button.text = "Dialogue text." 10 v print("In the game_dialogue function.")</pre>                                                                                                    |     | O Node2D<br>Filter Properties<br>O No<br>• Transform<br>• Ordering<br>• Visibility<br>• Texture<br>• Material<br>• Process<br>• Editor Descript | ્વ<br>de2D<br>asItem<br>ode |  |
| eSystem :<br>> res:// =<br>res:// =<br>o Annotations.gd<br>= Annotations.tscn<br>• Await.gd<br>= Await.gd | Await.gd I7<br>Filter Method Q<br>_ready<br>game_dialogue<br>skip_dialogue | <pre>11 " var next_dialogue = await skip_dialogue() 12 ** if next_dialogue: 13 * print("At the end of game_dialogue function.") 14 " 15 * func skip_dialogue(): 16 * print("Now in the slip_dialogue() function") 17 * await button.button_up 18 * button.text = "New dialogue text." 19 * print("At the end of skip_dialogue function.") 20 * return true 21</pre> |     | Script 🤊                                                                                                    | ✿ Await.gd<br>letadata      |  |
| <ul> <li>Grapter2.tscn</li> <li>Chapter2_Annotatic</li> <li>icon.svg</li> <li>Properties.gd</li> </ul>    | •                                                                          | 22<br>23                                                                                                    | : 1 |                                                                                                    |                             |  |

| ene Project Debug E                                                                                                    |                                                                                          |                                                        | f*2D ¼3D ■Script 也As                                                                                                    |                         |         |                                 |  |
|----------------------------------------------------------------------------------------------------|------------------------------------------------------------------------------------------|--------------------------------------------------------|----------------------------------------------------------------------------------------------------|-------------------------|---------|---------------------------------|--|
|                                                                                                    | O Chapter2_Annota                                                                        | itions O                                               | Properties O Await O Super × +                                                                                                    |                         | 20      | Inspector Node                  |  |
| 🖉 Filter Nod 🔍 🚦                                                                                                    | File Search Edit                                                                         | Go To D                                                | ebug                                                                                                    | 🗹 Online Docs 🛛 🍰 Searc |         |                                 |  |
| 9 Node2D 📱 👁                                                                                                    | Filter Scripts Q<br>Annotation<br>Await.gd<br>Properties.gd<br>Super.gd                  | 1<br>2<br>4<br>5<br>6<br>7<br>8<br>9<br>10<br>11<br>12 | <pre>extends Node2D  func _ready():     var enemy = DefaultEnemyClas     var eniper = SniperEnemyClas     enemy.orders()     enemy.orders()     sniper.rfite()     class DefaultEnemyClass extends     v = func rifte(): </pre> | s.new()                 |         | ♥ Super.gd<br>Filter Properties |  |
| eSystem : :<br>) res:// =<br>res:// =<br>ers:// • .<br>Annotations.gd<br>Annotations.gd<br>Annotations.gd<br>Anotations.gd<br>Anotations.gd<br>Chapter2.tscn<br>Chapter2.tscn<br>Chapter2.tscn<br>Chapter2.tscn<br>Chapter2.tscn | Super.gd 1:<br>Filter Method Q<br>_ready<br>DefaultEnemy<br>DefaultEnemy<br>SniperEnemyC | 15<br>16<br>17                                         | <pre>* print("Basic rifle")<br/>* func orders():<br/>* print("Guard the front g<br/>class SniperEnemyClass extends D<br/>* func rifle():<br/>* super.orders()<br/>* super.orders()<br/>* super()</pre>                          |                         |         |                                 |  |
| <ul> <li>Properties.gd</li> <li>Properties.tscn</li> </ul>                                                                                                    |                                                                                          |                                                        |                                                                                                    |                         | 13 : 29 |                                 |  |

| Scene Project Debug E                           | ditor Help                                                                                                    |            |          |                                                                                                  | r*2D ¥3        | 3D 📲 Script ය Ass | etLib |              |            |          |          | •     | •••      |
|-------------------------------------------------|----------------------------------------------------------------------------------------------------|------------|----------|--------------------------------------------------------------------------------------------------|----------------|-------------------|-------|--------------|------------|----------|----------|-------|----------|
| Scene Import :                                  |                                                                                                    |            |          |                                                                                                  | O Await O Supe |                   |       |              |            | 20       | History  |       |          |
| + 🧬 Filter 🔍 🗷 🗄                                | File Edit Search                                                                                                    | Go To      | Debu     |                                                                                                  |                |                   |       | Conline Docs | 🕰 Search H | ielp 🔇 🔿 | 🖾 Scene  |       | 🖬 Global |
| Remote Local                                    | Filter Scripts 🔍                                                                                                    | ¢          |          | v fun                                                                                            | c_ready():     |                   |       |              |            |          | The Begi | nning |          |
| o Node2D <b>₽</b> ⊗                             | <ul> <li>Annotatio</li> <li>Await.gd</li> <li>Callables.gd</li> <li>Lambda.gd</li> <li>Dambda.gd</li> <li>Properties</li> <li>Super.gd</li> <li>17</li> <li>Filter Method &lt;</li> </ul> |            | 12       | м<br>м<br>м<br>м<br>•<br>•<br>•<br>•<br>•<br>•<br>•<br>•<br>•<br>•<br>•<br>•<br>•<br>•<br>•<br>• |                |                   |       |              |            |          |          | ×     |          |
| FileSystem :                                    | _ready                                                                                                    |            | 13<br>14 | <b>.</b> .                                                                                       |                |                   |       |              |            |          |          |       |          |
| <>res:// =                                      | DefaultEnemy<br>DefaultEnemy                                                                                                    |            | 15       | Č.,                                                                                              |                |                   |       |              |            |          |          |       |          |
| Filter Files Q t?                               | SniperEnemyC                                                                                                    |            | 16<br>17 | v c                                                                                              |                |                   |       |              |            |          |          |       |          |
| Annotations.gd                                  |                                                                                                    | <          |          |                                                                                                  |                |                   |       |              |            |          |          |       |          |
| —✿ Await.gd<br>—≝ Await.tscn                    | Sebugging proces<br>Godot Engine v4.0.5<br>Vulkan API 1.2.0 - 1                                                                                                    | ta5.offic; | lal.898  | 33028-<br>20 AQ                                                                                  |                |                   |       |              |            |          |          |       |          |
| Callables.gd<br>Callables.tscn<br>Chapter2.tscn | Rasic rifle<br>Guard the front gate<br>Shiper rifle<br>Guard the front gate<br>Basic rifle                                                                                                |            |          |                                                                                                  |                |                   |       |              |            |          |          |       |          |
| —≊ icon.svg<br>—✿ Lambda.gd.                    | Output Debugge                                                                                                    | er Searc   | h Resu   | lts                                                                                              |                |                   |       |              |            |          |          |       |          |

| Scene Project Debug E | ditor Help                      |                                                                  | 다 2D 책3D Script 쇼Asset         | Lib                           | ► II I I I I I I I                                  |
|-----------------------|---------------------------------|------------------------------------------------------------------|--------------------------------|-------------------------------|-----------------------------------------------------|
| Scene Import :        |                                 |                                                                  | O Super O TypedArray × +       |                               | Minspector Node I                                   |
| + 🕫 Filter 🤉 🗷 🗄      | File Search Edit Go To          | Debug                                                            |                                | 🛙 Online Docs 🔮 Search Help 巜 |                                                     |
| o Node2D 🖉 ⊘          | Filter Scripts ۹                | 1 extends Noo                                                    | de2D                           | iliona-<br>Tilio              | TypedArray.gd      V A     Filter Properties      N |
|                       | Annotation                      |                                                                  |                                |                               | G Resource                                          |
|                       | Await.gd                        | 3 var regular                                                    | r_array = [4,"hello", 4        | 434]                          | Resource (1 change)                                 |
|                       | Properties.gd                   | 4 var typed_a                                                    | array: Array[int] = [10        | 6, 32, 64]                    | @ RefCounted                                        |
|                       | Super.gd                        | 5 var inferre                                                    | ed_array := ["hi", "he         | llo"]                         | + Add Metadata                                      |
|                       | TypedArray                      |                                                                  |                                |                               |                                                     |
|                       | £                               | 7 v func _ready                                                  |                                |                               |                                                     |
|                       |                                 | 8 🐘 print(r                                                      | regular_array)                 |                               |                                                     |
|                       | TypedArray.g 17                 | 9 • print(t                                                      | typed_array)                   |                               |                                                     |
|                       | Filter Method ۹                 |                                                                  | inferred_array)                |                               |                                                     |
|                       | ready                           |                                                                  |                                |                               |                                                     |
| FileSystem :          |                                 |                                                                  |                                |                               |                                                     |
| () res://             |                                 |                                                                  |                                |                               |                                                     |
| Filter Files 🤍 🛠      |                                 |                                                                  |                                |                               |                                                     |
| - nes://              |                                 |                                                                  |                                |                               |                                                     |
| Annotations.gd        |                                 |                                                                  |                                |                               |                                                     |
| - Annotations.tscn    | Sebugging process started       |                                                                  |                                | 4                             |                                                     |
| ←© Await.gd<br>—      | Godot Engine v4.8.bets3.offic   | isl.01se26d31 - https://godot-<br>man Device #0: NVIDIA - NVIDIA | engine.org<br>Deferre DIX 1880 | 4<br>E                        |                                                     |
|                       | [4, "hallo", 434]               |                                                                  |                                |                               |                                                     |
| Chapter2 Annotatic    | [16, 32, 64]<br>["h1", "hello"] |                                                                  |                                |                               |                                                     |
| icon.svg              |                                 |                                                                  |                                |                               |                                                     |
| - Properties.gd       |                                 |                                                                  |                                |                               |                                                     |
| - 🖬 Properties.tscn   |                                 |                                                                  |                                | 11                            |                                                     |
| Super.gd              | Output Debugger Searc           | h Results Audio Animati                                          | on Shader Editor               |                               | •                                                   |

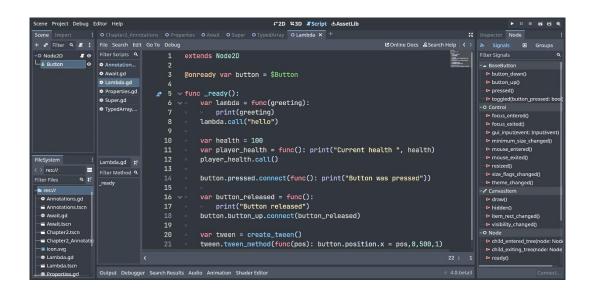

| Scene Project Debug   | Editor Help                                       | .r*2D 123D . <b>∎</b> Sc | ript              | ▶    ■      | 回 の Ei 象 | Forward+ > |
|-----------------------|---------------------------------------------------|--------------------------|-------------------|-------------|----------|------------|
| Scene Import :        | O 📓 Godot 4 Cookbook Chapter 2 (DEBUG)            |                          |                   |             | -        |            |
| + 🖉 Filter 🔍 🌆 🗄      | Fi                                                |                          |                   |             |          |            |
| Remote Local          | Fi                                                |                          |                   |             |          |            |
| ∽O Node2D 🖉 O         | ٠                                                 |                          |                   |             |          |            |
| └─_± Button           | *                                                 |                          |                   |             |          |            |
|                       | *                                                 |                          |                   |             |          |            |
|                       | Li                                                |                          |                   |             |          |            |
|                       | Fi                                                |                          |                   |             |          |            |
|                       | r                                                 |                          |                   |             |          |            |
|                       |                                                   |                          |                   |             |          |            |
|                       |                                                   |                          |                   |             |          |            |
|                       |                                                   |                          |                   |             |          |            |
|                       |                                                   |                          |                   |             |          |            |
|                       |                                                   |                          |                   |             |          |            |
| FileSystem            | <br>Go                                            |                          |                   |             |          |            |
| ⟨ > res://Lambda.ts = | Vu                                                |                          |                   |             |          |            |
| Filter Files ۹ 🕻      | hello<br>Current health 100<br>Button was pressed |                          |                   | <u> </u>    |          |            |
| Cambda.gd             | Button released                                   |                          |                   | <u> </u>    |          |            |
| Lambda.tscn           |                                                   |                          |                   | <u> </u>    |          |            |
| Properties.gd         |                                                   |                          |                   | <b>i</b> 1  |          |            |
| Properties.tscn       | Output Debugger Search Res                        | ults Audio Animation     | Shader Editor 4.0 | .2.stable 📅 |          |            |

| Scene Project Debug I               | iditor Help F2D 43D JScript &AssetLib                                                                                                    |                   | ► 0 = 66 66 <b>6</b> 1                                                                                                    |
|-------------------------------------|----------------------------------------------------------------------------------------------------|-------------------|----------------------------------------------------------------------------------------------------|
| Scene Import I                      | • Chapter2_Annotations • Properties • Await • Super • TypedArray • Lambda • Callables × • Static +                                                                                                    |                   | Inspector Node                                                                                                    |
| + 🕫 Filter 🤉 🚛 🗄                    | File Search Edit Go To Debug COnline Docs &Search H                                                                                                    | elp < >           | 🔊 Signals 🔲 Groups                                                                                                    |
| O Node2D     I ●     i Button     ● | Filter Scripts Q       1       extends Node2D            • Annotatio<br>• Callables gd       2            • Callables gd       3       @onready var button = \$Button            • Callables gd       4            • Lambda.gd       # 5 ~ func _ready():            • Properties<br>• Static.gd       6 ~ button.pressed.connect(signal_callable)            • Super.gd       8 ~ func signal_callable():            Callables gd       9 ~ print("This method was called by the button pressed signal")            Fiter Mathod Q       10             ready<br>signal_callable        11 |                   | Filter Signals<br>• BaseButton<br>• button (som()<br>• button (som())<br>• button (som)<br>• togale@button pressed<br>• togale@button pressed.bool<br>• Control<br>• focus, exited()<br>• focus, exited()<br>• minimum_size_changed()<br>• mouse_intered()<br>• mouse_intered()<br>• mouse_intered()<br>• mouse_intered()<br>• mouse_intered()<br>• mouse_intered()<br>• mouse_intered()<br>• size fasts changed() |
| Filter Files Q IF                   |                                                                                                    |                   | theme_changed()                                                                                                    |
| ✓∎ res://<br>—♥ Annotations.gd      |                                                                                                    | 6:43              | <ul> <li>✓ CanvasItem</li> <li>E+ draw()</li> </ul>                                                                                                    |
| Annotations.tscn                    | Bebugging process started<br>Bedot Engine v4.0.bets1.orrical.01se20051 - https://godotengize.org<br>Wylkan API 1.2 - Usigo Vylkan Device #0: WY101A - WY101A Seferce #7X 1988                                                                                                    | ± 0<br>₽ 0        | 🛤 hidden()                                                                                                    |
| Await.gd                            | vulkan Art 1.2.8 - using vulkan usvice me: wyluik - nviulk before bix 1888<br>This method was called by the button pressed signal.                                                                                                    |                   | item_rect_changed()     visibility_changed()                                                                                                    |
| Callables.gd                        |                                                                                                    | <u><b>H</b></u> 4 | <ul> <li>O Node</li> </ul>                                                                                                    |
| Callables.tscn                      |                                                                                                    | 8 0               | Child_entered_tree(node: Node                                                                                                    |
| —≝ Chapter2.tscn                    |                                                                                                    | 0 0               | child_exiting_tree(node: Node)                                                                                                    |
| 🛁 Chapter2_Annotatic                |                                                                                                    | 12                | 🛤 ready()                                                                                                    |
| @ icon.svg<br>@ Lambda.gd.          |                                                                                                    |                   | Connect                                                                                                    |

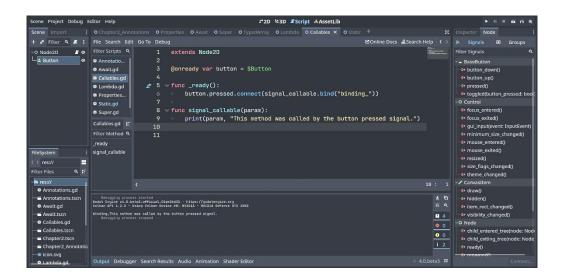

| Scene Project Debug E | ditor Help                                                |                                                 | r*2D %3D 『Script 』AssetLib            |                     |            | ► 0.0                                            | 66 Fi 6)   |
|-----------------------|-----------------------------------------------------------|-------------------------------------------------|---------------------------------------|---------------------|------------|--------------------------------------------------|------------|
| Scene Import I        |                                                           |                                                 | Array O Lambda O Callables X O Static |                     |            |                                                  | 1          |
| + 🕫 Filter 🤒 🗶 🗄      |                                                           | Debug                                           |                                       | DOnline Docs & Sear |            | 6 6 6 i                                          | () 9       |
| - O Node2D J @        | Filter Scripts                                            | 1 extends Node2D                                |                                       |                     |            | Callables.gd                                     | × &        |
| L Button O            | Annotatio                                                 |                                                 |                                       |                     | -          | Filter Properties                                | ч ii       |
|                       | & Await.gd                                                | 3 @onready var button = \$                      | Button                                |                     |            | Resource     Resource                            |            |
|                       | Callables.gd                                              |                                                 |                                       |                     |            | <ul> <li>Resource</li> <li>RefCounted</li> </ul> | (1 change) |
|                       | 🕈 Lambda.gd                                               | 5 v func _ready():                              |                                       |                     |            | + Add Metadat                                    |            |
|                       | Properties                                                | 6 button.pressed.conr                           | nect(signal_callable.bind("b          | inding_"))          |            |                                                  |            |
|                       | <ul> <li>Static.gd</li> </ul>                             | 7 var pt = player_tex                           | ct                                    |                     |            |                                                  |            |
|                       | Super.gd                                                  | 8 pt.call("Hello, NPG                           | :!")                                  |                     |            |                                                  |            |
|                       | Callables.gd 17                                           |                                                 |                                       |                     |            |                                                  |            |
|                       | Filter Method ۹                                           | 10 v func signal_callable(pa                    | aram):                                |                     |            |                                                  |            |
|                       | _ready                                                    | 11 print(param, "This                           | method was called by the bu           | tton pressed si     | .gn        |                                                  |            |
| FileSystem :          | signal_callable                                           |                                                 |                                       |                     |            |                                                  |            |
| <>> res//             | player_text                                               | 13 v func player_text(param:                    | String):                              |                     |            |                                                  |            |
| Filter Files 9, tE    |                                                           | 14 = print(param)                               |                                       |                     |            |                                                  |            |
| ~ 🖿 res://            |                                                           | 10                                              |                                       |                     | 9: 1       |                                                  |            |
| Annotations.gd        |                                                           |                                                 |                                       |                     |            |                                                  |            |
| 🖀 Annotations.tscn    | Beaugging process starter<br>Bodot Engine v4.8.beta3.offi | sist.81sc26d31 - https://godetengine.org        |                                       |                     | 4 G        |                                                  |            |
| - 🕈 Await.gd          |                                                           | can Device #0: NVIDIX - NVIDIA Sefence 67% 1088 |                                       |                     | E Q        |                                                  |            |
| - Await.tscn          |                                                           |                                                 |                                       |                     | <b>I</b> 4 |                                                  |            |
| Callables.gd          |                                                           |                                                 |                                       |                     | 0 8        |                                                  |            |
|                       |                                                           |                                                 |                                       |                     | 0 0        |                                                  |            |
| Chapter2 Annotatio    |                                                           |                                                 |                                       |                     | <b>i</b> 2 |                                                  |            |
| icon.svg              |                                                           |                                                 |                                       |                     |            |                                                  |            |
| Lambda.gd.            | Output Debugger Sean                                      | ch Results Audio Animation Shader Editor        |                                       |                     |            |                                                  |            |

## Chapter 03: 2D and 3D Rendering with Vulkan

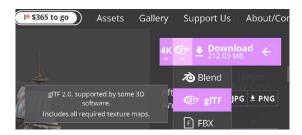

| Inspector Node His                                      | story                    |                 |                   | :    |
|---------------------------------------------------------|--------------------------|-----------------|-------------------|------|
| la 🗀 🗄 🗄                                                |                          |                 | $\langle \rangle$ | P    |
| DirectionalLight3D                                      |                          |                 | ~                 | å    |
| Filter Properties                                       |                          |                 | ۹                 | ŧ۲   |
|                                                         | 2 13 14 15<br>7 18 19 20 |                 |                   | :    |
| c                                                       | Node3D                   |                 |                   |      |
| ~Transform                                              |                          |                 |                   |      |
| Position                                                |                          | 0.65            |                   | ゎ    |
|                                                         | 560 m                    | z <b>-265</b> m |                   | _    |
| Rotation                                                |                          |                 |                   | າ    |
| <u>x -60 ° y 1</u>                                      | 150 °                    | <u>z 0°</u>     |                   | - 11 |
| Scale                                                   |                          |                 |                   | ົ    |
| x 1 y 1                                                 |                          | z 1             |                   | 8    |
| Rotation Edit Mode                                      | Euler                    |                 |                   | ~    |
| Rotation Order                                          | YXZ                      |                 |                   | ~    |
| Top Level                                               | On                       |                 |                   |      |
| > Visibility                                            |                          |                 |                   |      |
|                                                         | O Node                   |                 |                   |      |
| <ul> <li>Process</li> <li>Editor Description</li> </ul> |                          |                 |                   |      |
| Script                                                  | <                        | <empty></empty> |                   | ~    |
| + A                                                     | dd Metadata.             |                 |                   | ļ    |

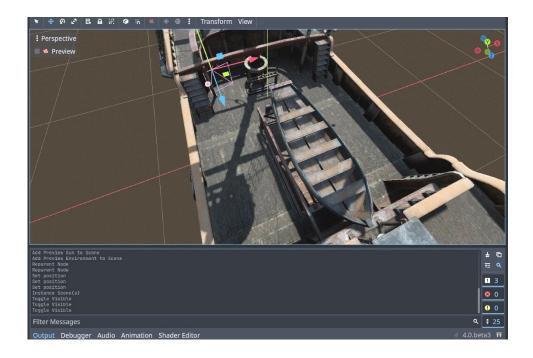

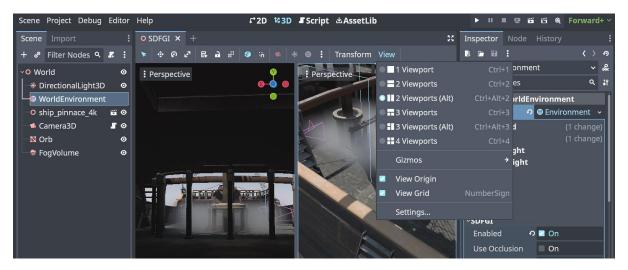

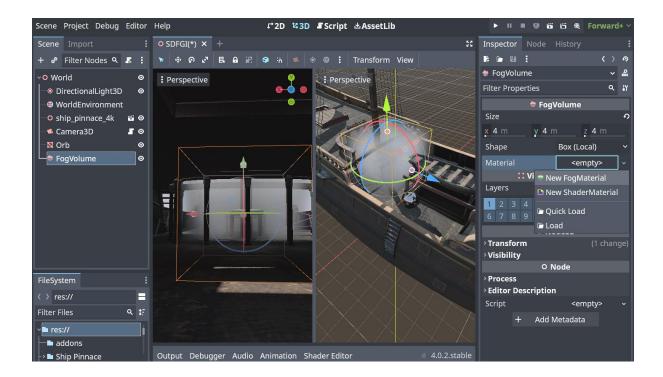

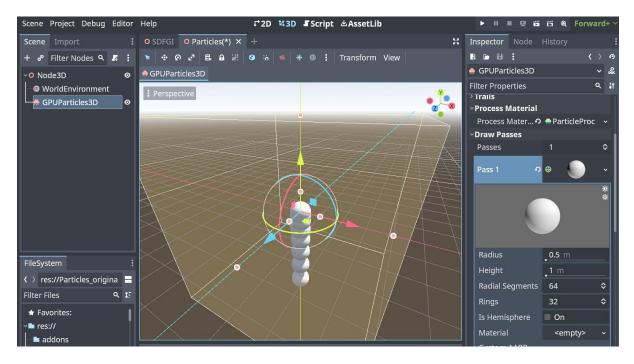

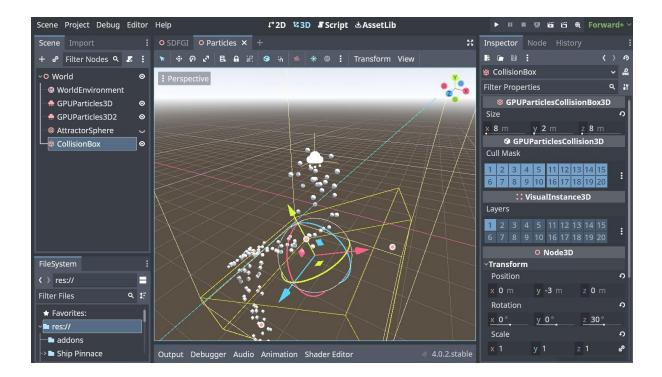

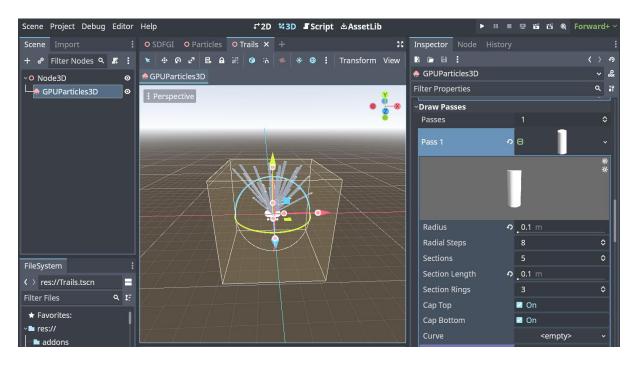

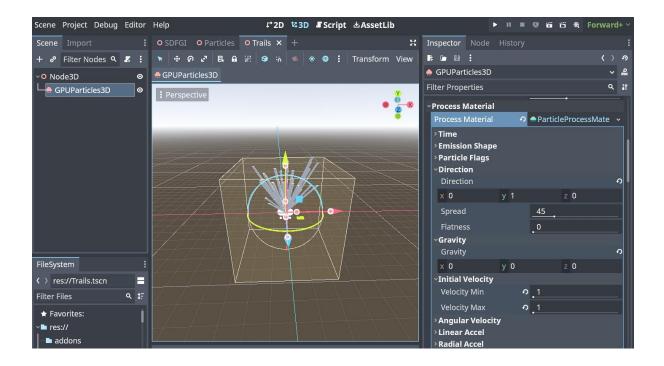

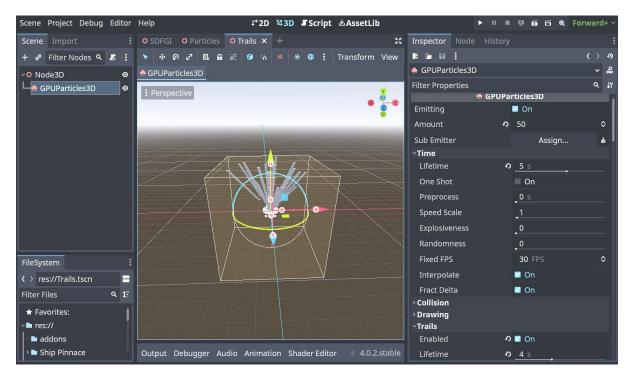

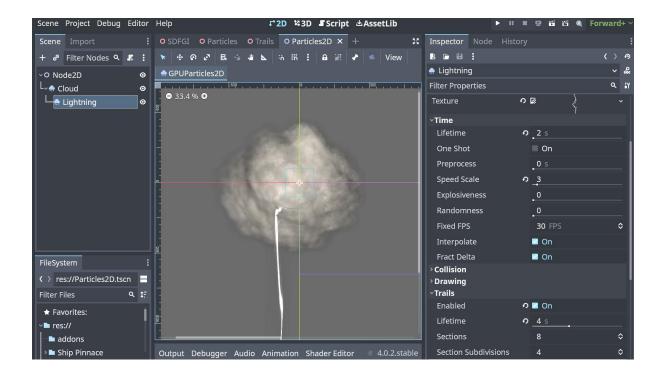

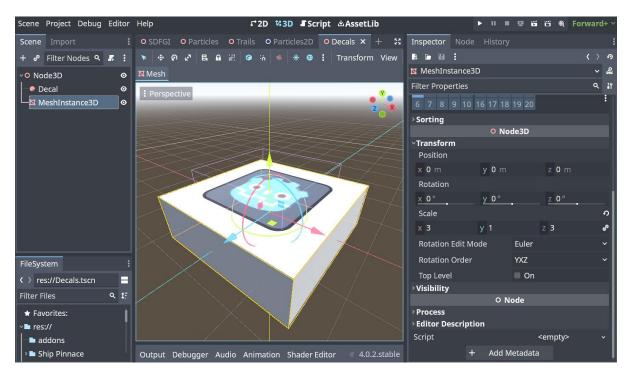

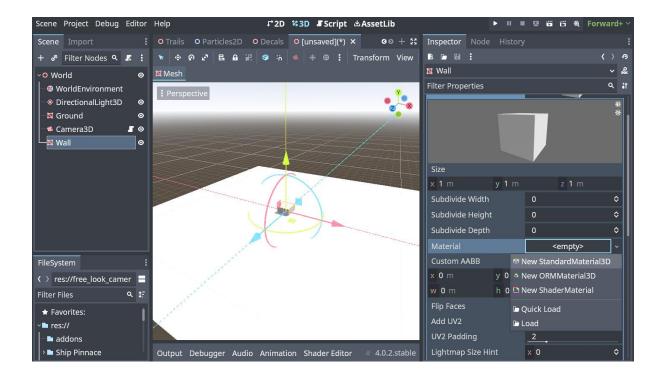

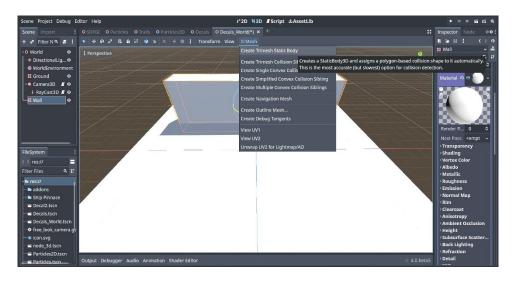

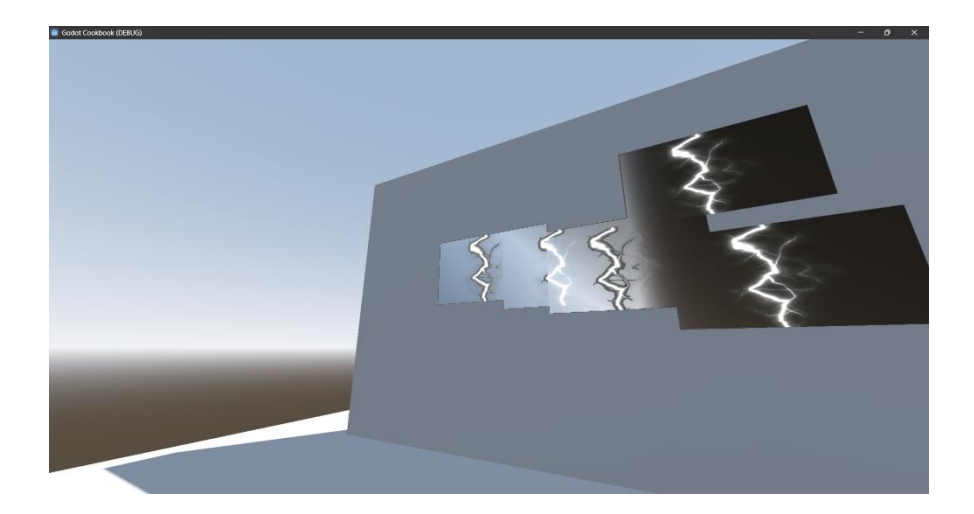

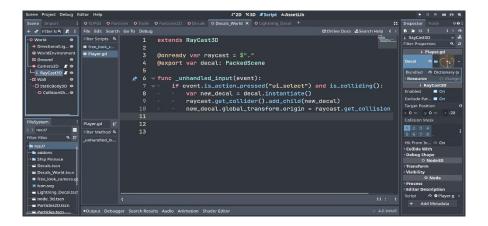

# Chapter 04: Practicing Physics and Handling Navigation in Godot 4

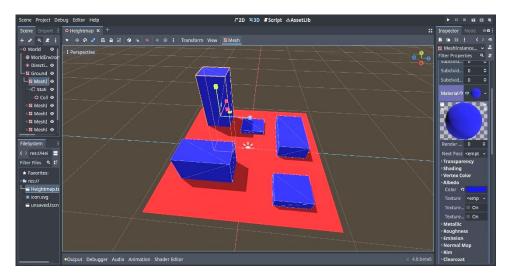

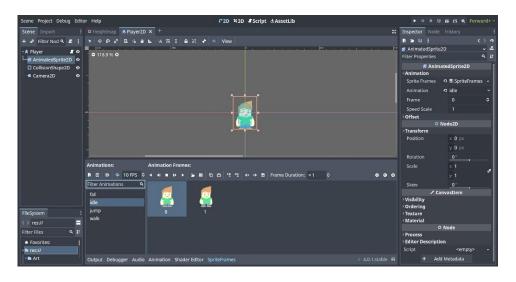

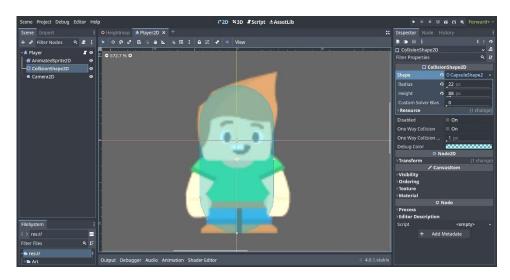

| Scene Project Debug Editor           | r Help           | ₣⁺2D 邙3D <b>『</b> Script 些AssetLib                                          |            | 🖳 🛱 🛱 Forward+ 🗠                   |
|--------------------------------------|------------------|-----------------------------------------------------------------------------|------------|------------------------------------|
| Scene Import                         | : O Heightma     | <b>売 Player2D(*) ×</b> +                                                    | 53         | Inspector Node 🛛 😔 🗄               |
| + 🖉 Filter Nodes 🔍 🌆                 | :: 🔻 🔹 ହ         | 🗗 🖶 🐇 😃 📐 🦙 拱 : 🗛 洸 🖌 🛸 View                                                |            | <b>₽₽₽</b> ₽₽₽₽                    |
| -<br>∽∱ Player                       |                  | <sup>50</sup> , , , , , , , , , 0 , , , , , ,                               |            | 🖈 Player 🛛 🖌 🧟                     |
| AnimatedSprite2D                     | ● ● 672.7 %<br>● | 🐮 Attach Node Script — 🗆 🗙                                                  |            | Filter Properties ۹ ม              |
| CollisionShape2D                     | •                | Language: 🛊 GDScript 🗸 🗸                                                    |            | Up Direc x 0                       |
| Camera2D                             | •                | Inherits: CharacterBody2D 🖼 🖿                                               |            | y -1                               |
|                                      |                  | Class Name: N/A                                                             |            | Slide on 🔽 On                      |
|                                      |                  | Template: 🔤 🏂 CharacterBody2D: Basic Movement 🗸                             |            | > Floor                            |
|                                      |                  | Built-in Script: On                                                         |            | → Moving Platform<br>→ Collision   |
|                                      |                  |                                                                             |            | ♥ CollisionObject2D                |
|                                      |                  | Path: res://Player.gd                                                       |            | Disable Remove 🗸                   |
|                                      |                  | Script path/name is valid.                                                  |            | › Input                            |
|                                      |                  | Will create a new script file.                                              |            | O Node2D                           |
|                                      |                  |                                                                             |            | > Transform                        |
|                                      |                  | Template: Basic Movement - Classic movement for gravity games (platformer,) |            | CanvasItem                         |
|                                      |                  | gravity games (plationner,)                                                 | <b>≜</b> ⊡ | > Visibility<br>> Ordering         |
|                                      |                  |                                                                             | ਜ≣ ੧       | > Texture                          |
| File Custom                          |                  | Create Cancel                                                               | ! 0        | › Material                         |
| FileSystem                           |                  |                                                                             | 8 0        | O Node                             |
| <pre> res://Player_original.gd</pre> |                  |                                                                             |            | > Process                          |
| Filter Files Q                       | L 17             |                                                                             | <u> </u>   | > Editor Description               |
| ★ Favorites:                         | Filter Messa     | es                                                                          | ۹ ፤ ٥      | Script <empty td="" ~<=""></empty> |

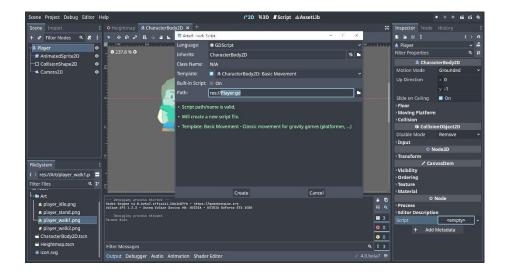

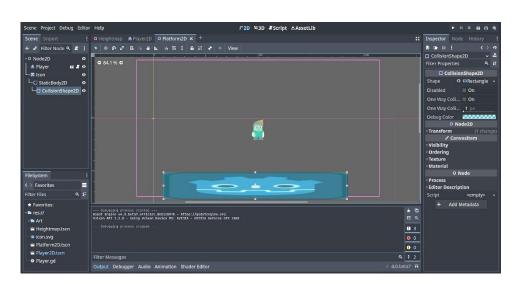

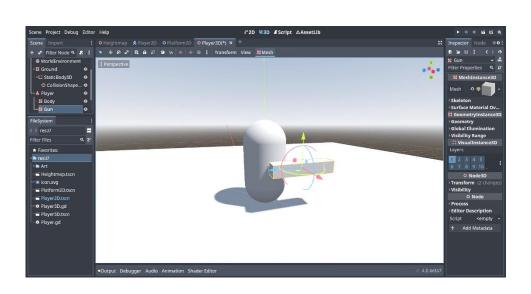

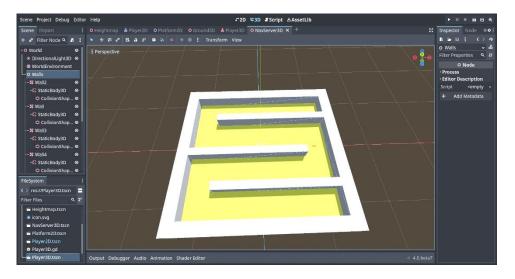

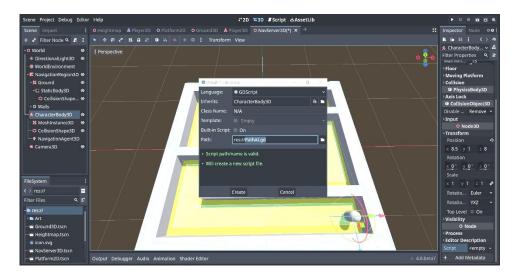

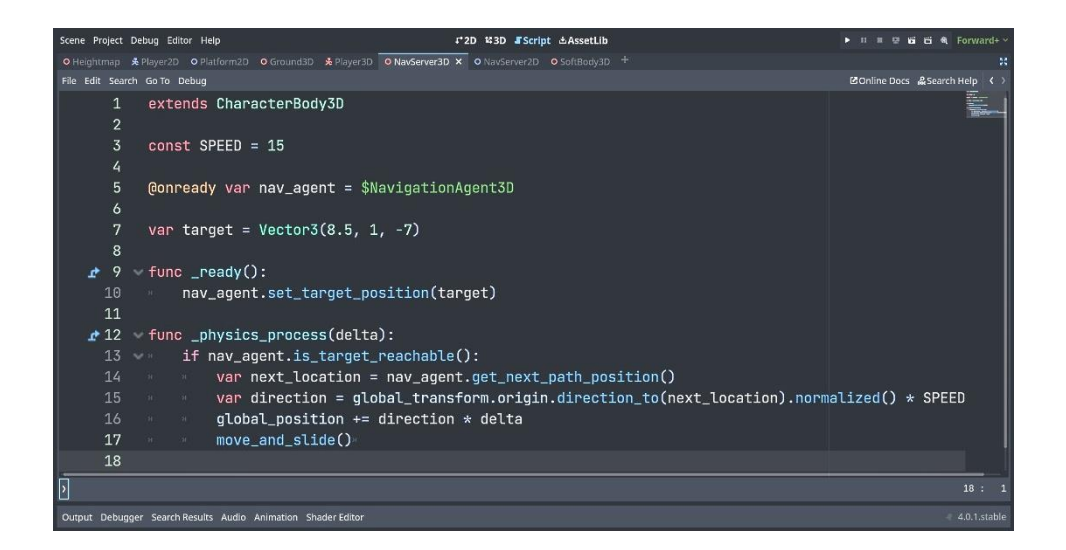

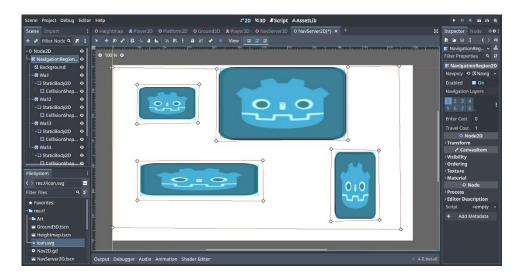

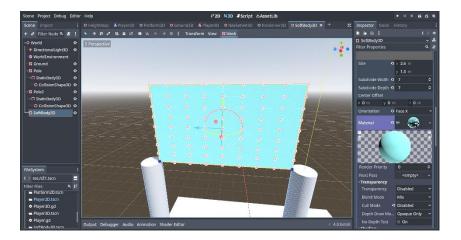

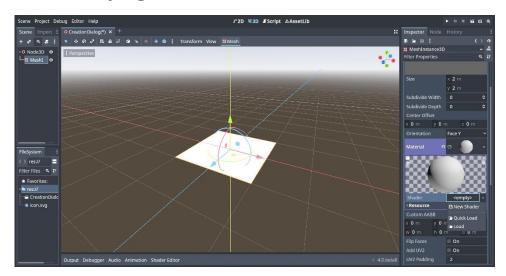

## Chapter 05: Playing with Shaders in Godot 4

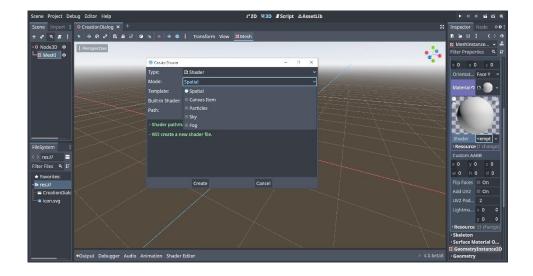

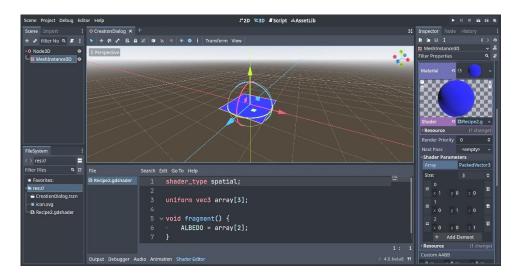

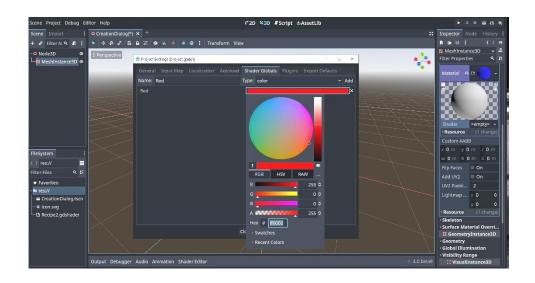

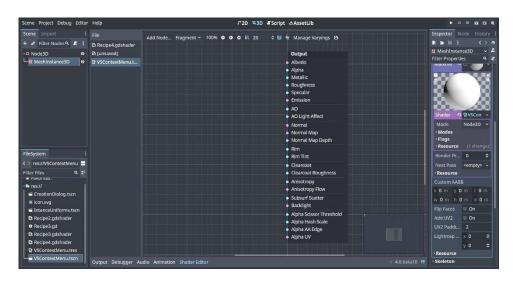

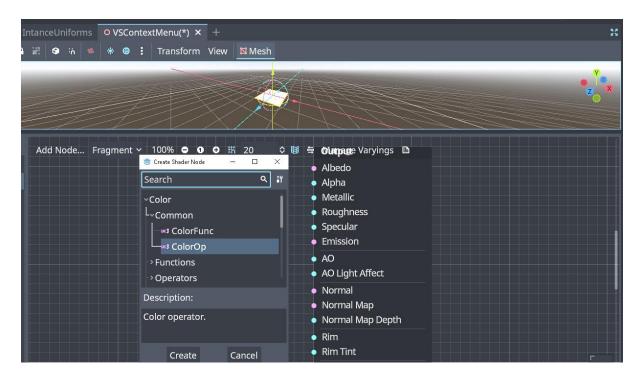

| IntanceUniforms OVSContextMenu(*) × +                                                        | *                                                                                                    |
|----------------------------------------------------------------------------------------------|----------------------------------------------------------------------------------------------------|
| A III I IIII IIIIIIIIIIIIIIIIIIIIIIIII                                                       | Manage Varyings                                                                                                    |
| ColorOp<br>Screen<br>0,1,0 a<br>0,0,0 b<br>Paste<br>Delete<br>Duplicate<br>Clear Copy Buffer | Output         Albedo         Alpha         Metallic         Roughness         Specular         Emission         AO         AO Light Affect         Normal         Normal Map         Normal Map Depth |

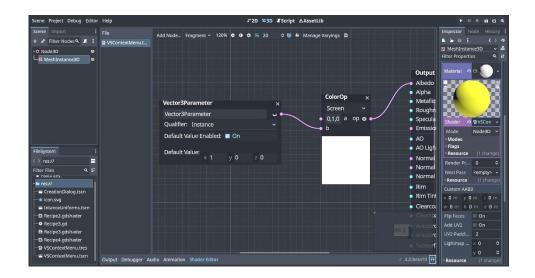

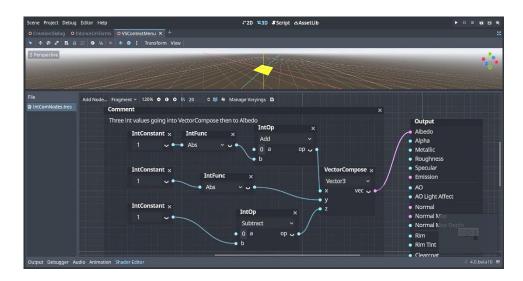

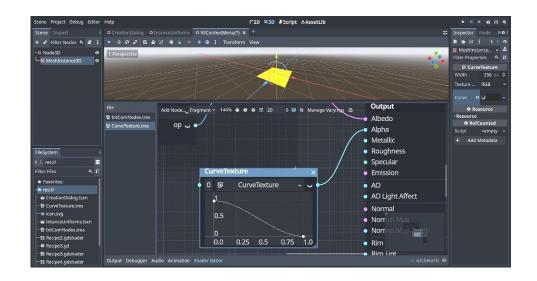

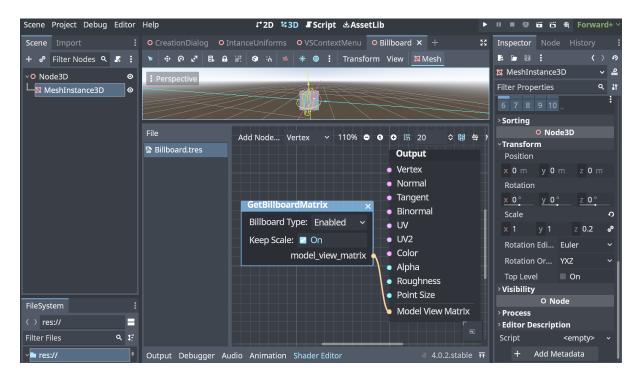

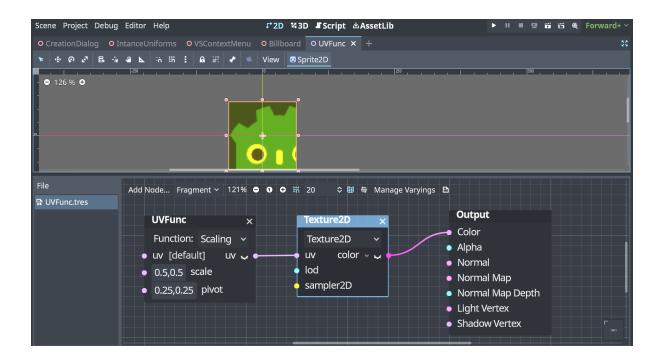

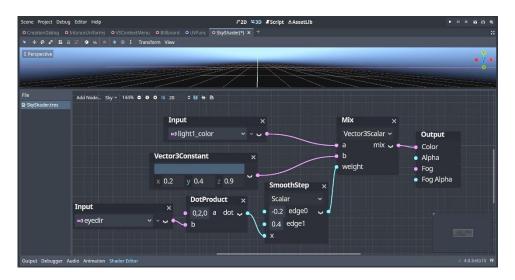

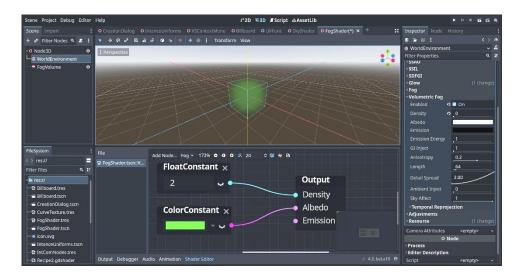

# Chapter 06: Importing 3D Assets into Godot 4

| 🤠 Editor Settings |                   |       |            | - | × |
|-------------------|-------------------|-------|------------|---|---|
| General Shortcuts |                   |       |            |   |   |
| Filter Settings   |                   |       |            |   | ۹ |
| ~Interface        | Blender           |       |            |   |   |
| Editor            | Blender 3 Path    |       |            |   |   |
| Inspector         | RPC Port          |       | 6011       |   | ٥ |
| Theme             | RPC Server Uptime |       | <b>5</b> s |   | ٥ |
|                   | FBX               |       |            |   |   |
| Scene Tabs        | FBX2glTF Path     |       |            |   |   |
| Editors           |                   |       |            |   |   |
| ~ FileSystem      |                   |       |            |   |   |
| External Programs |                   |       |            |   |   |
| Directories       |                   |       |            |   |   |
| On Save           |                   |       |            |   |   |
| File Dialog       |                   |       |            |   |   |
| File Server       |                   |       |            |   |   |
| L_Import          |                   |       |            |   |   |
| ~Docks            |                   |       |            |   |   |
| Scene Tree        |                   |       |            |   |   |
| FileSystem        |                   |       |            |   |   |
| Property Editor   |                   |       |            |   |   |
|                   |                   |       |            |   |   |
|                   |                   | Close |            |   |   |

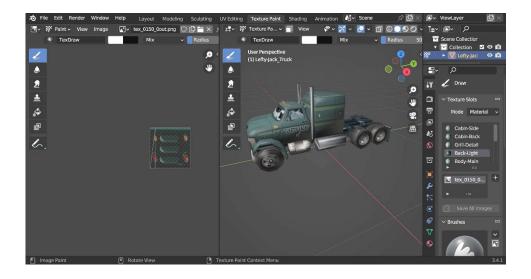

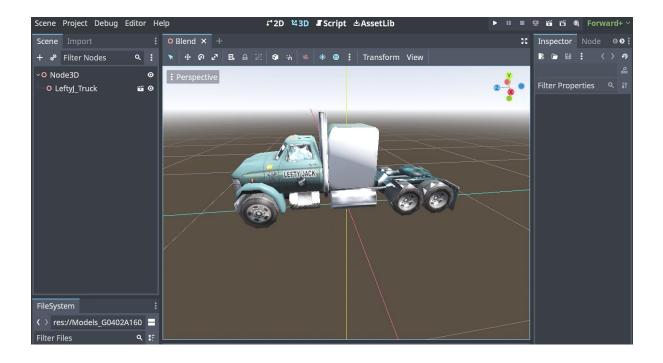

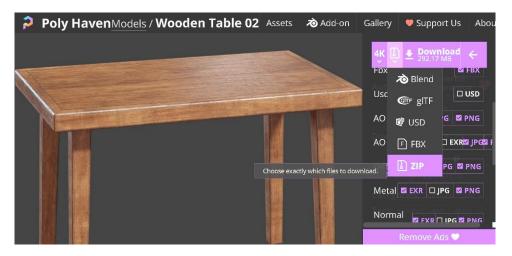

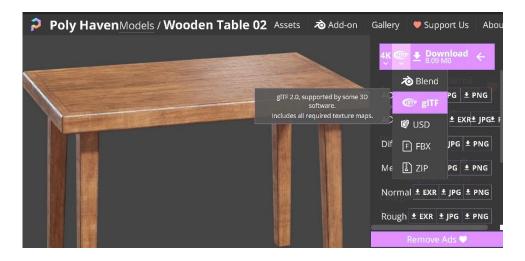

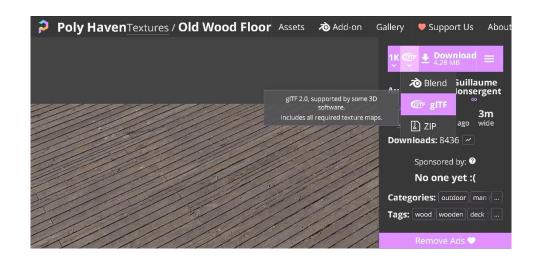

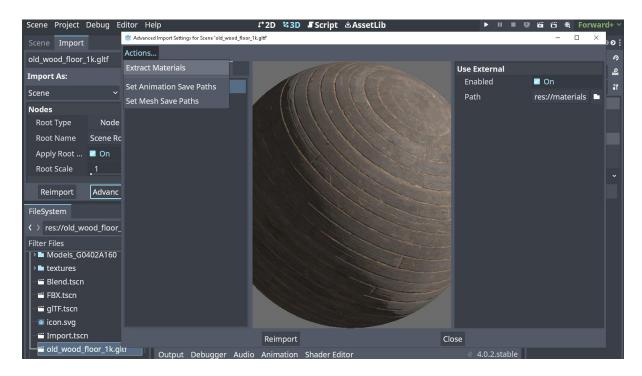

## Chapter 07: Adding Sound and Music to Your Game

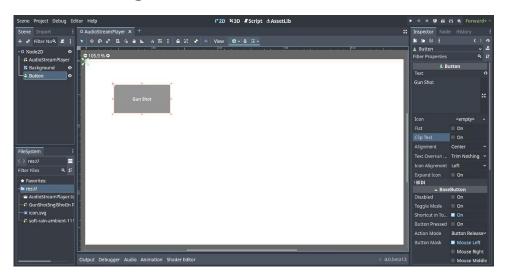

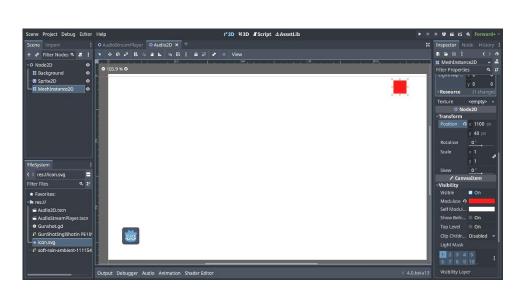

| Scene Project Debug Editor                                                        | Help                                                               | ᡗ*2D ¥3D ₣Script 소AssetLib | ► н. г   | ा छ <b>अं सं क</b> Forward+ ~                                                                                                    |
|-----------------------------------------------------------------------------------|--------------------------------------------------------------------|----------------------------|----------|----------------------------------------------------------------------------------------------------|
| Scene Import.                                                                     | O AudioStreamPlayer O Audio2D X +<br>★ ⊕ ⊕ ₽ E ☆ ₽ ⊾ ≒ K ; ⊕ # # ₹ |                            |          | Inspector     Node     History     I       ■     ■     ■     ●     ●       □     CollisionShape2D     >     &       ■     CollisionShape2D     >     &       ■     CollisionShape2D     >     &       ■     CollisionShape2D     >     &       ■     CollisionShape2D     >     &       ■     CollisionShape2D     >     &       ■     CollisionShape2D     >     &       ■     CollisionShape2D     >     &       ■     CollisionShape2D     >     &       ■     CollisionShape2D     >     &       ■     Disabled     On     On       One     Way C     On     On       Debug Color     ■     Debug Color |
|                                                                                   |                                                                    |                            |          | O Node20     Transform () change     ✓ Canvasttem     Visibility     Ordering     Texture     Material     ONode     Process     Editor Description     Script <emptyo< td=""></emptyo<>                                                                                                    |
| FileSystem :<br>( ) Favorites =<br>Filer Files Q I?<br>= res://<br>= Audio2D.tscn | Output Debugger Audio Animation Shader Editor                      | 4.0.                       | 2.stable |                                                                                                    |

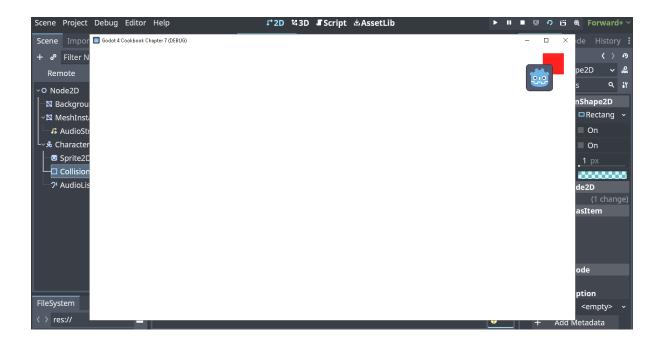

| Scene Project Debug                                                                             | Editor Help J*2D ¥3D #Script &AssetLib                                                                                                  | 🕨 🗉 🖳 🖬 🔁 🖬 🖽 Forwards        |
|-------------------------------------------------------------------------------------------------|----------------------------------------------------------------------------------------------------|-------------------------------|
|                                                                                                 | • Audio2D • Audio3D × +                                                                                                    |                               |
| File Edit Search Go                                                                             | To Debug                                                                                                    | 🖾 Online Docs 🛛 Search Help 🔇 |
| <ul> <li>Filter Scripts Q</li> <li>Gunshot.gd</li> <li>Player3D.g</li> <li>Player.gd</li> </ul> | 1 extends CharacterBody3D<br>2<br>3<br>4 const SPEED = 5.0<br>5 const JUMP_VELOCITY = 4.5<br>6                                          |                               |
|                                                                                                 | 7 # Get the gravity from the project settings to be synced with<br>8 var gravity = 0 #ProjectSettings.get_setting("physics/3d/defa<br>9 |                               |
| Player3D.gd(* 17                                                                                | 10                                                                                                    |                               |
| fäter Method ۹<br>physics_proc                                                                  | <pre># 11 ~ func _physics_process(delta): 12</pre>                                                                                      |                               |
|                                                                                                 |                                                                                                    | 8 : 1                         |
|                                                                                                 |                                                                                                    |                               |

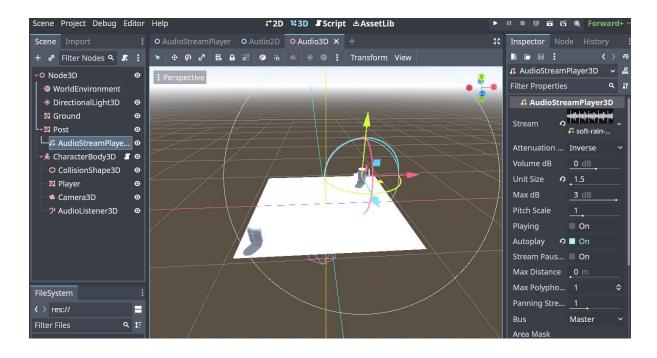

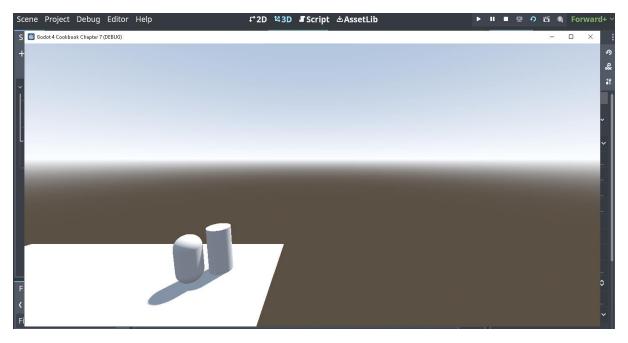

## Chapter 08: Making 2D Games Easier with TileSet and TileMap

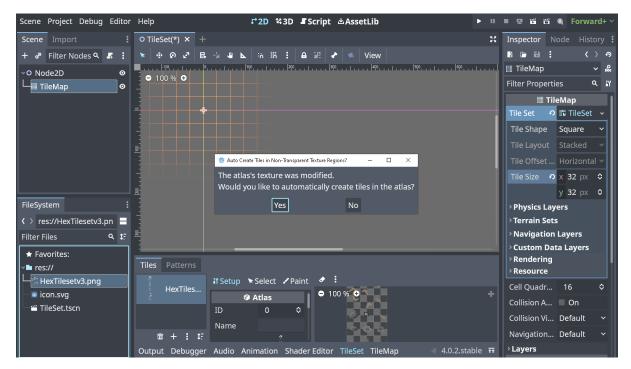

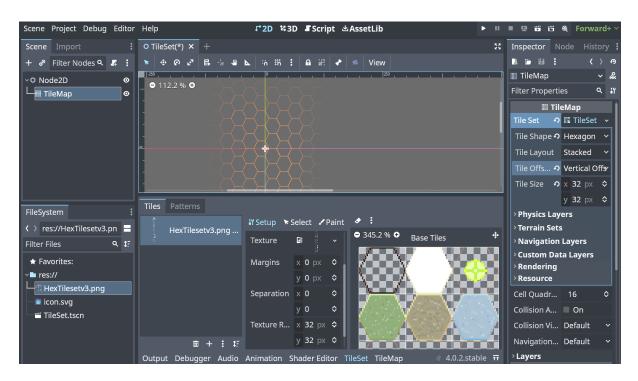

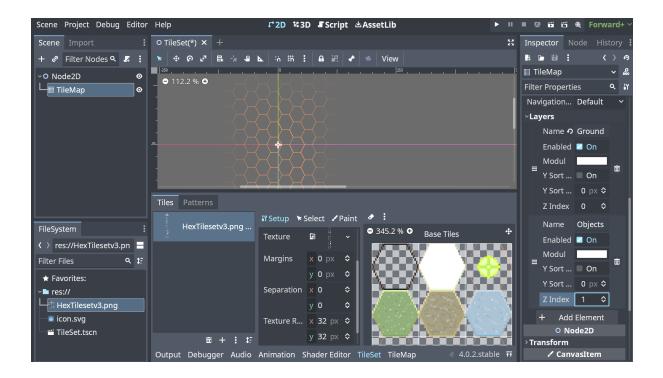

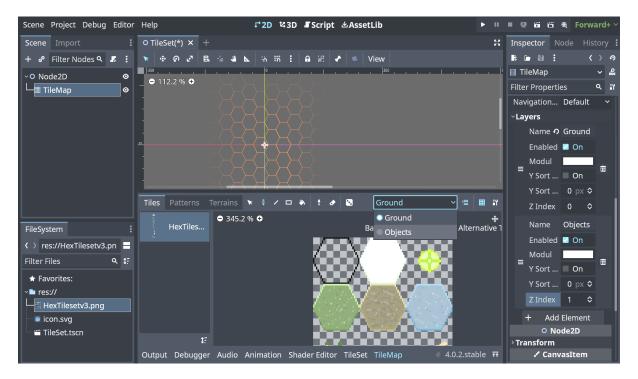

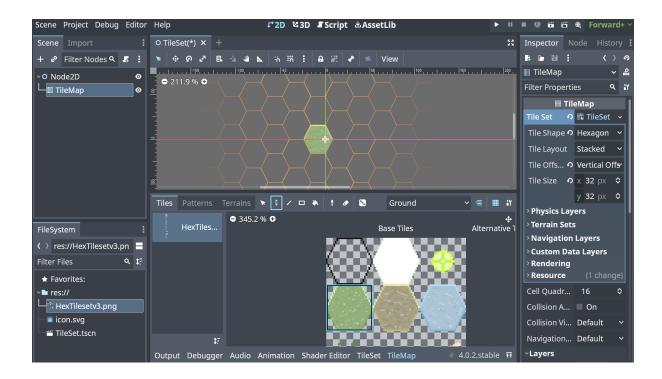

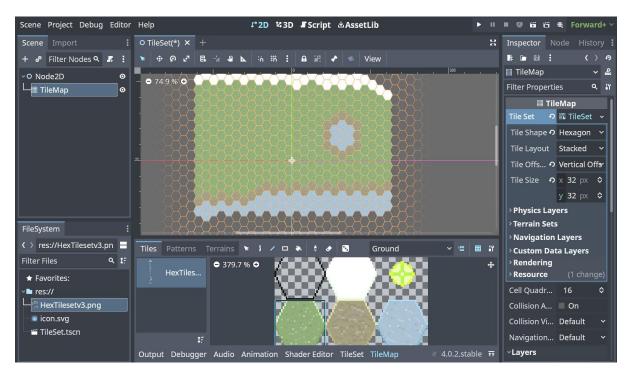

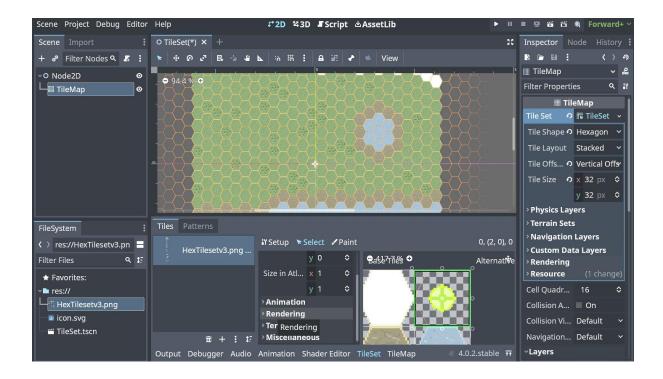

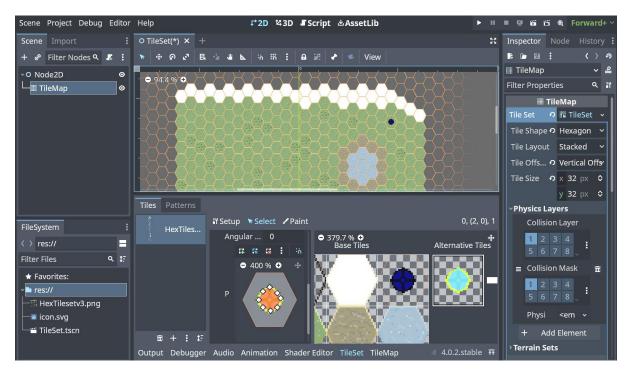

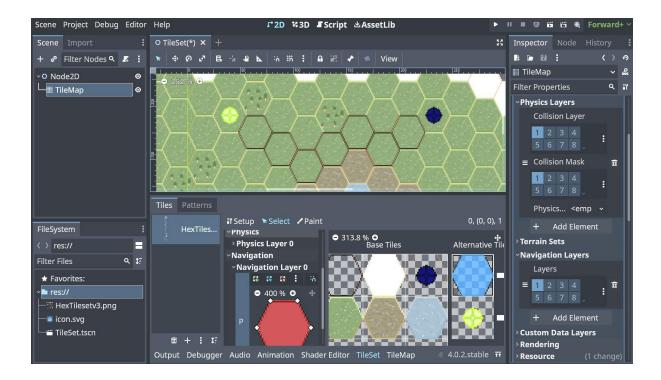

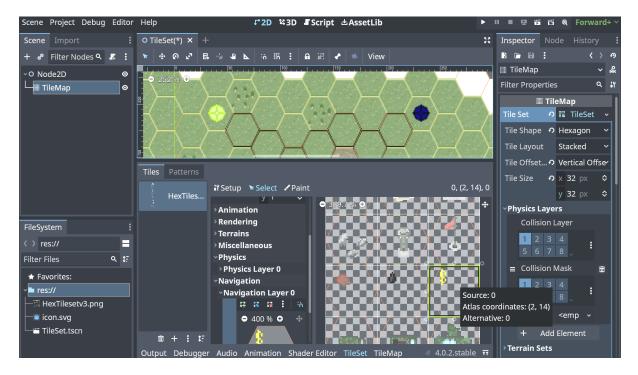

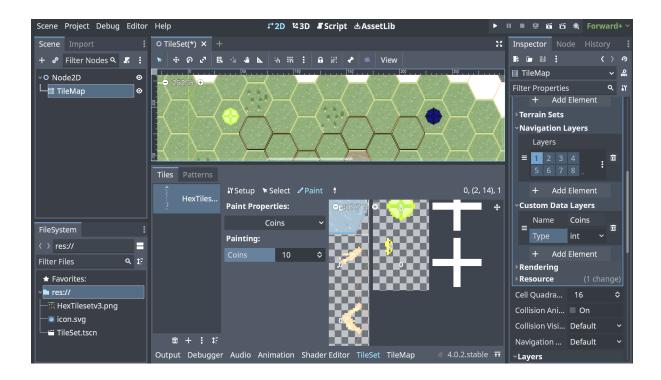

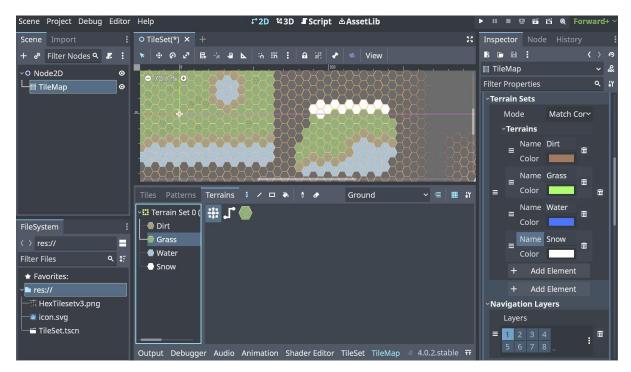

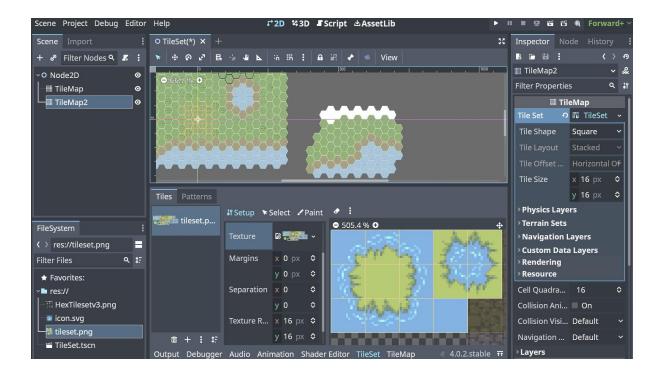

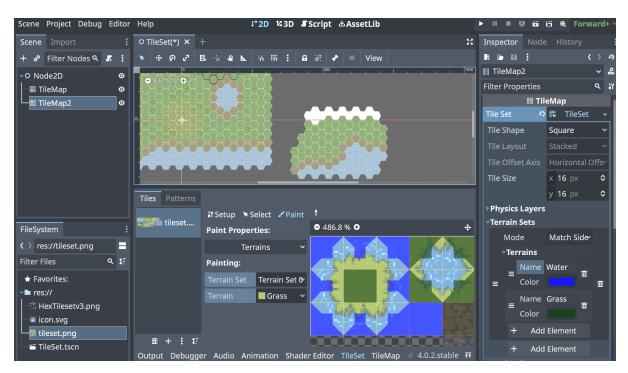

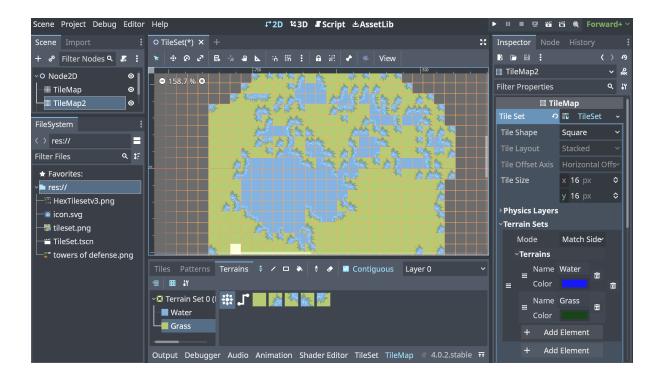

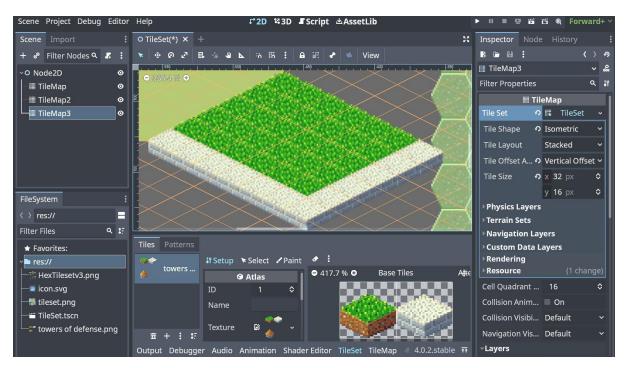

## **Chapter 09: Achieving Better Animations Using the New Animation Editor**

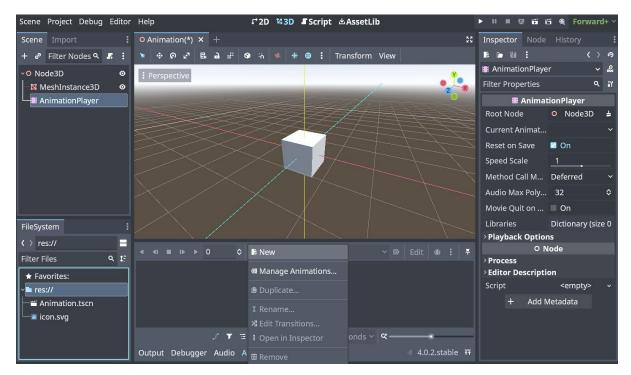

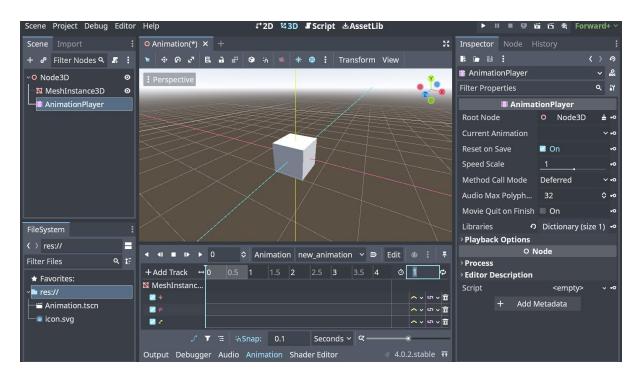

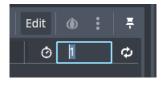

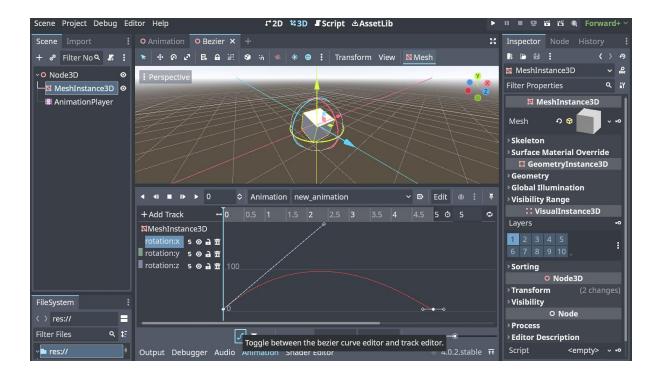

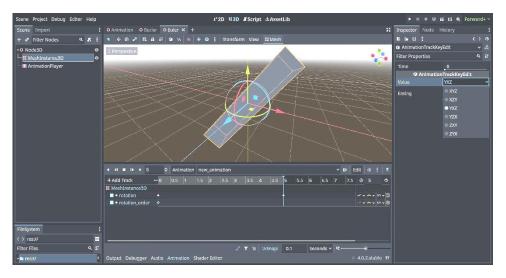

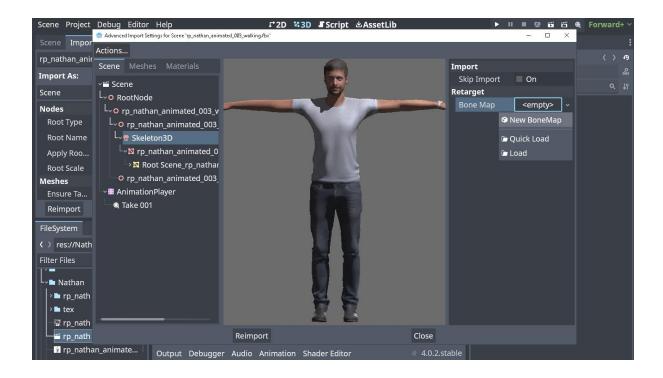

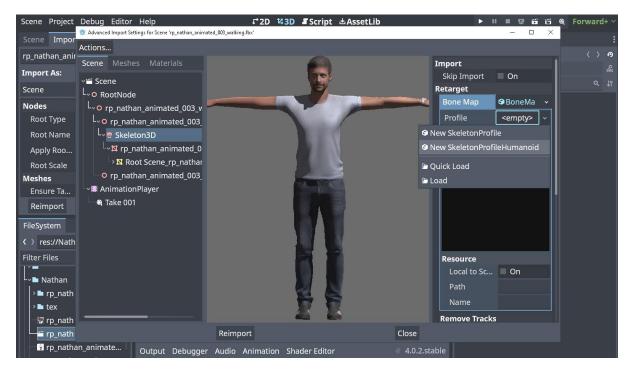

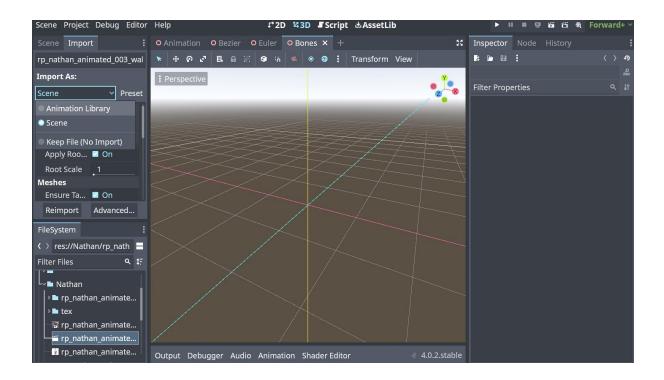

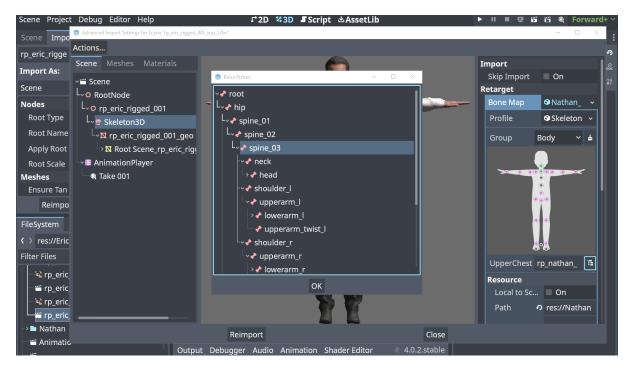

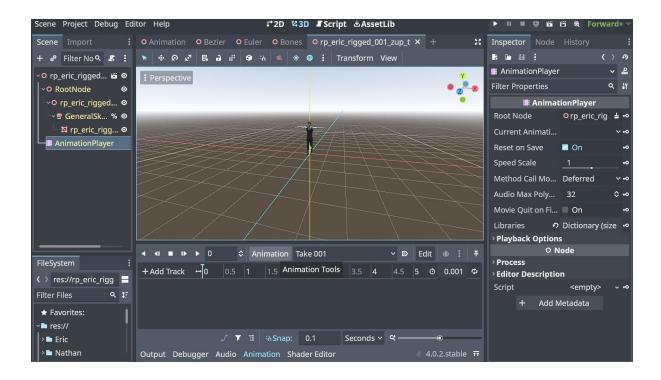

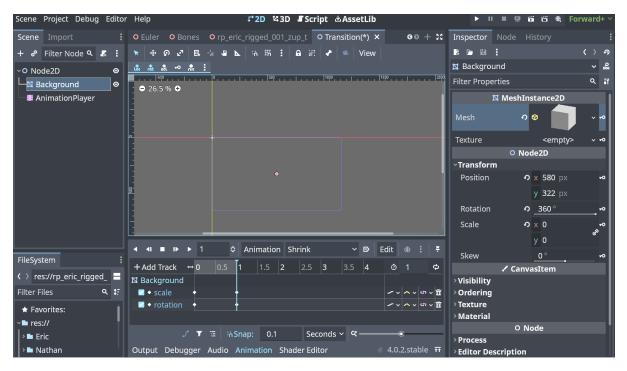

| Scene Project Debug Editor         | Help 다 2D 않3D 『Script 也AssetLib                                              | ▶ II ■ 12 15 15 48, Forward+ >                      |
|------------------------------------|------------------------------------------------------------------------------|-----------------------------------------------------|
| Scene Import :                     | O Euler O Bones O rp_eric_rigged_001_zup_t O Transition(*) × O 0 + ∷         | Inspector Node History                              |
| + 🖉 Filter Node 🔍 🎩 🚦              | 🔭 🐵 🗗 🗗 🖶 📲 🕨 🖕 🙃 📅 🚼 🖬 🖃 🏕 🛸 View                                           | tin tin tin tin tin tin tin tin tin tin             |
| ∽O Node2D 💿                        | ■,  500,                                                                     | 🛱 AnimationTree 🛛 🗸 🤮                               |
| Background ⊙                       | ● 26.5 % ●                                                                   | Filter Properties ۹ ม                               |
| 📲 AnimationPlayer                  |                                                                              | 🖾 AnimationTree                                     |
| AnimationTree                      |                                                                              | Tree Root 🤨 🛇 Animation N 🗸                         |
|                                    | 8                                                                            | Anim Player 🛛 🖬 Animation Pl 🛓                      |
|                                    |                                                                              | Advance Express 🖾 AnimationTr 🛽 🛓                   |
|                                    |                                                                              | Active 🤣 🖬 On                                       |
|                                    |                                                                              | Process Callback Idle 🗸 🗸                           |
|                                    | Path: Root                                                                   | > Audio                                             |
|                                    |                                                                              | <ul> <li>Root Motion</li> <li>Parameters</li> </ul> |
|                                    | Add Node ● ● ● ₩ 20                                                          | O Node                                              |
|                                    | Animation × Transition × Output                                              | > Process                                           |
|                                    |                                                                              | > Editor Description                                |
| FileSystem                         | € Shrink                                                                     | Script <empty> ~</empty>                            |
| <pre> res://rp_eric_rigged_ </pre> | Expand                                                                       | + Add Metadata                                      |
| Filter Files Q 17                  |                                                                              |                                                     |
| ★ Favorites:                       |                                                                              |                                                     |
| <b>~</b> ■ res://                  |                                                                              |                                                     |
| → 🖿 Eric                           | Nothing connected to input 'output' of node 'output'.                        |                                                     |
| > 🖿 Nathan                         | Output Debugger Audio Animation AnimationTree Shader Editor 🔍 4.0.2.stable 📅 |                                                     |

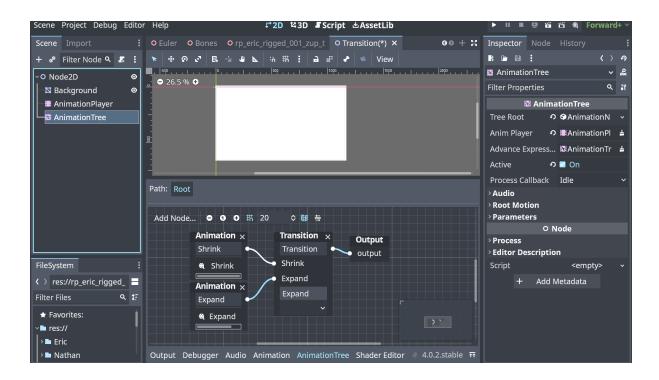

| Scene Project Debug Ec                                       | litor Help                         | 다 2D 책 3D 📲 Script 년       | AssetLib |                     | ► II          | - Q        | 161 161 <b>6</b> 1 | Forward+ ~ |
|--------------------------------------------------------------|------------------------------------|----------------------------|----------|---------------------|---------------|------------|--------------------|------------|
| Scene Import :                                               | 虂 Project Settings (project.godot) |                            |          |                     |               | -          |                    | / :        |
| + 🧬 Filter Nodes 🔍 🚦                                         | General Input Map Lo               |                            |          | ins Import Defaults |               |            |                    | < > 9      |
| ✓O Node3D O                                                  | Filter Settings                    |                            |          |                     | <b>۹</b> Adva | nced Setti | ngs 🛑              |            |
| 🕂 🏶 DirectionalLight 👁                                       | editor/movie_writer/movi           | ie_file                    | (All)    | Y Jtr String        |               |            |                    |            |
| WorldEnvironment                                             | General                            | vlix Rate                  |          | 48000 Hz            |               |            |                    |            |
| □ I Ground     O     □ I Ground     O     □ I MeshInstance3D |                                    | Speaker Mode               |          | Stereo              |               |            |                    |            |
| Camera3D <b>○</b>                                            |                                    | /JPEG Quality              |          | 0.75                |               |            |                    |            |
| AnimationPlayer                                              | ←Editor                            | Movie File                 |          |                     |               |            |                    |            |
|                                                              |                                    | Disable V-Sync             |          | On                  |               |            |                    |            |
|                                                              | Naming                             | PS                         |          | 60 FPS              |               |            |                    |            |
|                                                              | Run                                |                            |          |                     |               |            |                    |            |
|                                                              | Import                             |                            |          |                     |               |            |                    |            |
|                                                              | Export                             |                            |          |                     |               |            |                    |            |
|                                                              | Version Control                    |                            |          |                     |               |            |                    |            |
| FileSystem                                                   | ∼ <b>Physics</b><br>──2D           |                            |          |                     |               |            |                    |            |
| ✓ > res://Movie.tscn                                         | -3D                                |                            |          |                     |               |            |                    |            |
| Filter Files Q IF                                            | Common                             |                            |          |                     |               |            |                    |            |
| ★ Favorites:                                                 |                                    |                            | _        |                     |               |            |                    |            |
| ✓■ res://                                                    |                                    |                            | ose      |                     |               |            |                    |            |
| > 🖿 Eric                                                     |                                    |                            |          |                     |               |            |                    |            |
| > 🖿 Nathan                                                   | Output Debugger Audi               | io Animation Shader Editor |          | 4.0.2.stable        | e             |            |                    |            |

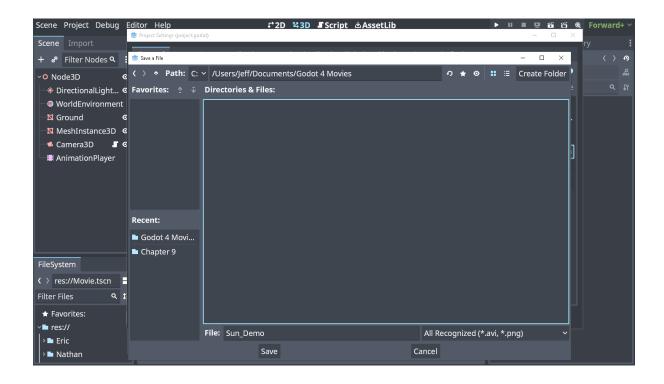

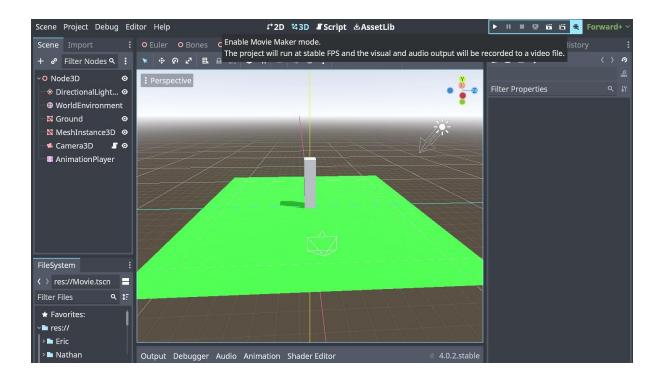

## **Chapter 10: Exploring New Multiplayer Features in Godot 4**

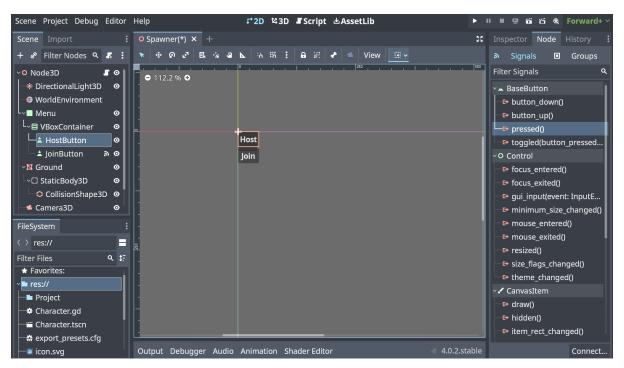

| ene Project Del | ug Editor Help            | ₽ 2D ¥3D 『Script ▲AssetLib                          | ► II II II II II II II II Forward |
|-----------------|---------------------------|-----------------------------------------------------|-----------------------------------|
| Spawner 🗙 🕺     |                           |                                                     |                                   |
|                 | So To Debug               |                                                     | 🗹 Online Docs 🔮 Search Help 巜     |
| ter Scripts 🔍   | 1 extends                 | Node3D                                              |                                   |
| Character       |                           |                                                     |                                   |
| Server.gd       | 3 var chai                | racter = preload("res://Character.tscn")            |                                   |
| rver.gd 17      | 4 var Port                | : = 5555                                            |                                   |
| ter Method 🤉    | 5 var mult                | ti_peer = ENetMultiplayerPeer.new()                 |                                   |
| n_host_butt     |                           |                                                     |                                   |
| n join_butto    | -1 7 func _or             | n_host_button_pressed():                            |                                   |
| d_player        | 8 H mul:                  | ti_peer.create_server(Port)                         |                                   |
|                 | 9 mult                    | tiplayer.multiplayer_peer = multi_peer              |                                   |
|                 | 10 v muli                 | tiplayer.peer_connected.connect(add_player)         |                                   |
|                 | 11 🗉 add.                 | _player(multiplayer.get_unique_id())                |                                   |
|                 | 12                        |                                                     |                                   |
|                 | -∃13 ∨ func _o            | _join_button_pressed():                             |                                   |
|                 | 14 mul:                   | <pre>ti_peer.create_client("localhost", Port)</pre> |                                   |
|                 | 15 × mul:                 | tiplayer.multiplayer_peer = multi_peer              |                                   |
|                 | 16                        |                                                     |                                   |
|                 | 17 👻 func add             | i_player(peer_id):                                  |                                   |
|                 | 18 × var                  | <pre>player = character.instantiate()</pre>         |                                   |
|                 | 19 🗉 play                 | /er.name = str(peer_id)                             |                                   |
|                 | 20 × add                  | _child(player)                                      |                                   |
|                 | 21                        |                                                     |                                   |
|                 |                           |                                                     |                                   |
|                 | Search Results Audio Anin | Shador Editor                                       | = 4.0.1.                          |

| Scene Project C                                        | Debug Editor Help                    | ₽°2D №3D Script &AssetLib                                           |                                | 🛎 😟 🖬 🖬 🔍 Forward+                         |
|--------------------------------------------------------|--------------------------------------|---------------------------------------------------------------------|--------------------------------|--------------------------------------------|
| Scene Import                                           | II Deploy with Remote Debug          |                                                                     |                                | Inspector Node History                     |
| + 📲 Filter Nc                                          | Small Deploy with Network Filesystem | Debug                                                               | Conline Docs 🖧 Search Help ( 🔾 | 🔉 Signals 🗉 Groups                         |
| • O Node3D                                             | Visible Collision Shapes             | 1 extends Node3D                                                    | <b>1</b>                       | Filter Signals                             |
| Directiona                                             | Visible Paths                        | 2                                                                   | 125a-1                         | - BaseButton                               |
| WorldEnvi                                              | Visible Navigation                   | <pre>3 var character = preload("res://Character.tscn")</pre>        |                                | button_down()                              |
| Menu                                                   | Synchronize Scene Changes            | 4 var Port = 5555                                                   |                                | 🄄 button_up()                              |
| L- E VBoxCon                                           | Synchronize Script Changes           | 5 var multi_peer = ENetMultiplayerPeer.new()                        |                                | <li>• pressed()</li>                       |
| - HUSEBU                                               | Keep Debug Server Open               | 6                                                                   |                                |                                            |
| 🛔 JoinBut                                              | Run Multiple Instances               |                                                                     |                                | toggled(button_press                       |
| Ground                                                 | o add_player                         |                                                                     |                                | -O Control                                 |
| Camerasu                                               | and_proyer                           | r_poor for core_ber (i or c)                                        |                                | focus_entered()                            |
|                                                        |                                      | theater more theater been - more the                                |                                | F+ focus_exited() F+ gui_input(event: Inpu |
|                                                        |                                      | <pre>Run4Instances iplayer.peer_connected.connect(add_player)</pre> | r)                             | e gui input(event: inpu                    |
|                                                        |                                      | <pre>11 add_player(multiplayer.get_unique_id())</pre>               |                                | minimum_size_chang                         |
|                                                        |                                      |                                                                     |                                | s mouse exited()                           |
|                                                        |                                      | 13 <pre> func _on_join_button_pressed(): </pre>                     |                                | te resized()                               |
|                                                        |                                      | <pre>14 multi_peer.create_client("localhost", Port)</pre>           |                                | size_flags_changed()                       |
| FileSystem                                             |                                      | 15 multiplayer.multiplayer_peer = multi_peer                        |                                | theme_changed()                            |
| () res://Server.                                       | ad =                                 | 16                                                                  |                                | - 🖌 Canvasitem                             |
| Filter Files                                           | 94                                   | 17 v func add_player(peer_id):                                      |                                | 😫 draw()                                   |
|                                                        | 9, E                                 | <pre>18 var player = character.instantiate()</pre>                  |                                | 📑 hidden()                                 |
| ★ Favorites:                                           |                                      | 19 player.name = str(peer_id)                                       |                                | item_rect_changed()                        |
| ✓ In res://                                            |                                      | 20 = add_child(player)                                              |                                | <pre>evisibility_changed()</pre>           |
| <ul> <li>Character.ge</li> <li>Character.ts</li> </ul> |                                      | 20 add_chitd(player)<br>21                                          |                                | ~O Node                                    |
| icon.svg                                               |                                      | 21                                                                  | 21: 1                          | child_entered_tree(n child_exiting_tree(no |
| Server.ad                                              |                                      |                                                                     |                                | e child_exiting_tree(no                    |
| Spawner.tsc                                            | - Output Debunger Sea                | rch Results Audio Animation Shader Editor                           |                                | Connect.                                   |

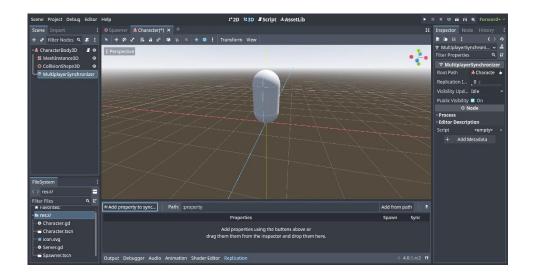

| icene Project Debug Edit | tor Help | o P2D ¥3D IScript ≜AssetLib ► B B B B B B B                                        | Forward+  |
|--------------------------|----------|------------------------------------------------------------------------------------|-----------|
| O Spawner 🧏 Character 🛪  |          |                                                                                    | [         |
| File Edit Search Go To D | Debug    | ØOnline Docs      & Sear                                                           | ch Help 🔇 |
| Filter Scripts 🔍         | 1        | extends CharacterBody3D                                                            | Line .    |
| Character.gd             | 2        |                                                                                    |           |
| ¥ Server.gd              | 3        |                                                                                    | 2         |
|                          |          | const SPEED = 5.0                                                                  |           |
| Tharacter.gd 15          | 5        | const JUMP_VELOCITY = 4.5                                                          |           |
| Filter Method 🤉          |          |                                                                                    |           |
| enter_tree               | 7        | # Get the gravity from the project settings to be synced with RigidBody nodes.     |           |
| physics_proc             | 8        | <pre>var gravity = ProjectSettings.get_setting("physics/3d/default_gravity")</pre> |           |
|                          | 9        |                                                                                    |           |
| \$                       | 10       | <pre>func _enter_tree():</pre>                                                     |           |
|                          | 11       | <pre>set_multiplayer_authority(str(name).to_int())</pre>                           |           |
|                          | 12       |                                                                                    |           |
| \$                       | 13       | <pre>func _physics_process(delta):</pre>                                           |           |
|                          | 14       | <pre>if not is_multiplayer_authority(): return</pre>                               |           |
|                          | 15       | # Add the gravity.                                                                 |           |
|                          | 16       | <pre>if not is_on_floor():</pre>                                                   |           |
|                          | 17       | <pre>velocity.y -= gravity * delta</pre>                                           |           |
| <                        |          |                                                                                    |           |
| Dutput Debugger Search   | Results  | Audio Animation Shader Editor                                                      |           |

| Scene Project Debug Editor Help                                                                            | 다 2D 책 3D 『Script 쓰 AssetLib                      | ► II                |           | i 151 🔍  | Forward+ ~ |
|----------------------------------------------------------------------------------------------------|---------------------------------------------------|---------------------|-----------|----------|------------|
| Scene Import : O Spawner × & Character                                                                     |                                                   | 20                  | Inspector |          | History :  |
| + 🖉 Filter Nodes 📴 🛛 🗸 🖓 💭 🗸   Project                                                                     |                                                   |                     | -         | □ ×      | < > 9      |
| vO Node3D File Home Share View                                                                             |                                                   |                     |           | ~ 🕜      | 0<br>500   |
| 🛛 — 🏶 DirectionalLight 🖈 📑 📋 🛣 🦗 💷                                                                         | 🗙 🗐 📔 🖺 Wew item * 📝 🗓 Open * 🎛 Select all        |                     |           |          | Q 11       |
| WorldEnvironm     Pin to Quick Copy     Paste     Paste     Paste shortcut     Move Copy     to -     to - | Delete Rename New Properties History Blitory      |                     |           |          |            |
| Clipboard Org                                                                                              | anize New Open Select                             |                     |           |          |            |
| │ └~目 VBoxContainer                                                                                        | →                                                 | ,⊂ Searc            | h Project |          |            |
| Legisland Godot 4 Cookt Search for "cmd"                                                                   | Size                                              |                     |           |          |            |
| * JoinButton                                                                                               | ookbook Chapter 10 4/17/2023 1:29 PM Application  | 182 KB<br>66,987 KB |           |          |            |
|                                                                                                    | ookbook Chapter 10.pck 4/17/2023 1:29 PM PCK File | 19 KB               |           |          |            |
| StaticBody3D                                                                                               |                                                   |                     |           |          |            |
| CollisionShap                                                                                              |                                                   |                     |           |          |            |
| Camera3D                                                                                                   |                                                   |                     |           |          |            |
| 🗇 🗇 MultiplayerSpaw 🔥 Music                                                                                |                                                   |                     |           |          |            |
| Pictures                                                                                                   |                                                   |                     |           |          |            |
| FileSystem                                                                                                 |                                                   |                     |           |          |            |
| <pre> res://Project/ Windows XP (E:)</pre>                                                                 |                                                   |                     |           |          |            |
| Filter Files Backup Drive (F:)                                                                             |                                                   |                     |           |          |            |
| ★ Favorites:      → Network     ✓     3 items                                                              |                                                   |                     |           |          |            |
| • res://                                                                                                   |                                                   |                     |           | <u>0</u> |            |
| Project                                                                                                    |                                                   |                     |           |          |            |
| 🗕 🏶 Character.gd                                                                                           |                                                   |                     |           |          |            |
| Character.tscn Output Debugger Audio                                                                       | Animation Shader Editor 4.0.2.s                   | table               |           |          |            |

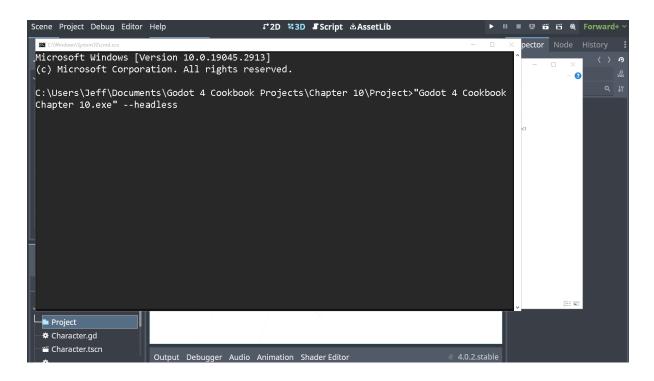

| cene Project Debug Editor | Help I*2D 143D Script &AssetLib                                                 | 🕨 🗉 🖳 🖬 🖬 🖬 🖌 Forwar        |
|---------------------------|---------------------------------------------------------------------------------|-----------------------------|
|                           | JPNP × +                                                                        |                             |
| ile Edit Search Go To Deb |                                                                                 | 🗷 Online Docs 🗟 Search Help |
| 1 extend                  | ls Node2D                                                                       | Tin                         |
|                           |                                                                                 | 1                           |
| 🛃 3 🗸 func _              | ready():                                                                        |                             |
| 4 va                      | r upnp = UPNP.new()                                                             |                             |
| 5 va                      | r find_result = upnp.discover()                                                 |                             |
|                           |                                                                                 |                             |
| 7 ∨* if                   | <pre>find_result == UPNP.UPNP_RESULT_SUCCESS:</pre>                             |                             |
| <b>8</b> 👽 א              | <pre>if upnp.get_gateway() and upnp.get_gateway().is_valid_gateway():</pre>     |                             |
|                           | <pre>var map_result_udp = upnp.add_port_mapping(5555, 0, "game_udp", "UDP</pre> | ', 0)                       |
| 10                        | <pre>var map_result_tcp = upnp.add_port_mapping(5555, 0, "game_tcp", "TCP</pre> | ", 0)                       |
| 11                        |                                                                                 |                             |
| 12 🐭 🗉 👘                  | <pre>if not map_result_udp == UPNP.UPNP_RESULT_SUCCESS:</pre>                   |                             |
| 13                        | <pre>vpnp.add_port_mapping(5555, 0, "", "UDP")</pre>                            |                             |
|                           | <pre>if not map_result_tcp == UPNP.UPNP_RESULT_SUCCESS:</pre>                   |                             |
| 15 -                      | <pre>vpnp.add_port_mapping(5555, 0, "", "TCP")</pre>                            |                             |
| 16 🗉 🗉                    |                                                                                 |                             |
| 17 va                     | r external_ip = upnp.query_external_address()                                   |                             |
| 18 🗉 ur                   | np.delete_port_mapping(5555, "UDP")                                             |                             |
| 19 ur                     | np.delete port mapping(5555. "TCP")                                             |                             |
|                           |                                                                                 |                             |
| Output Debugger Search Re | sults Audio Animation Shader Editor                                             |                             |